# ENWOOL

# GPS NAVIGÁCIÓS RENDSZER **DNX7250DAB DNX525DAB DNX5250BT DNX4250DAB DNX4250BT GPS-NAVIGÁCIÓ KEZELÉSI ÚTMUTATÓ**

JVCKENWOOD Corporation

© IM382\_Nav\_E\_Hu\_00

# **Tartalom**

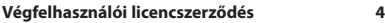

#### **[Első lépések](#page-11-0) 12**

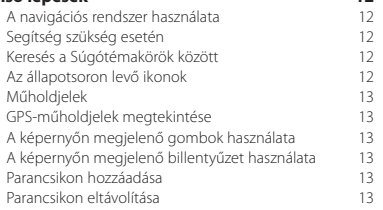

 $\begin{small} \frac{1}{2} & \frac{1}{2} & \frac{1}{2} & \frac{1}{2} & \frac{1}{2} & \frac{1}{2} \\ \frac{1}{2} & \frac{1}{2} & \frac{1}{2} & \frac{1}{2} & \frac{1}{2} & \frac{1}{2} \\ \frac{1}{2} & \frac{1}{2} & \frac{1}{2} & \frac{1}{2} & \frac{1}{2} & \frac{1}{2} \\ \frac{1}{2} & \frac{1}{2} & \frac{1}{2} & \frac{1}{2} & \frac{1}{2} & \frac{1}{2} \\ \frac{1}{2} & \frac{1}{2} & \frac{1}{2}$ 

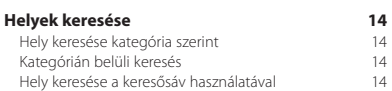

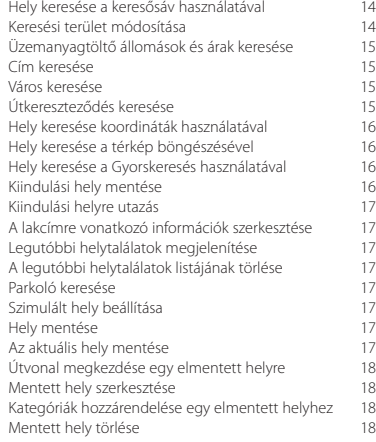

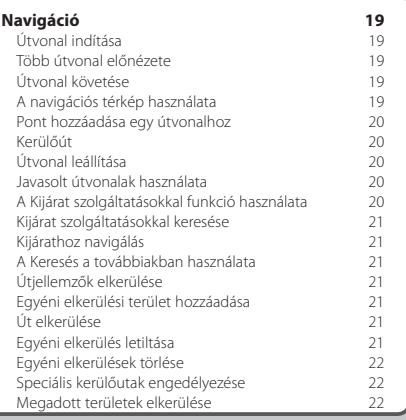

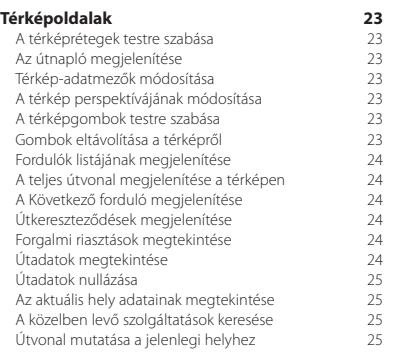

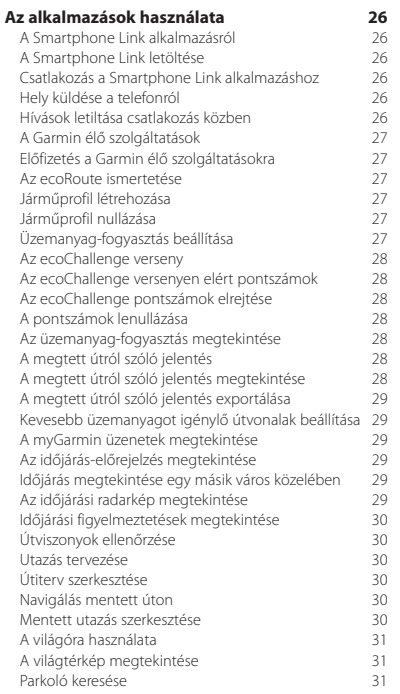

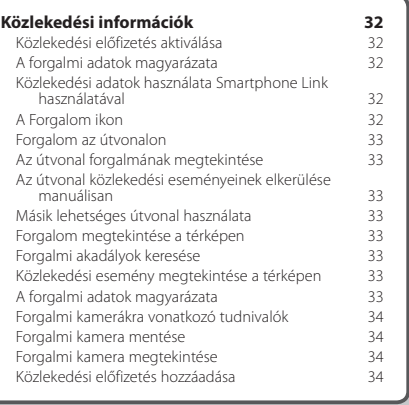

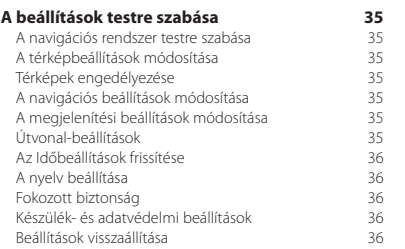

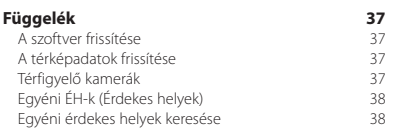

#### **A kézikönyvben használt ikonok**

 $\triangle$ 

A fontos óvintézkedések címszóval ellátott információk sérülések és a balesetveszélyes helyzetek elkerülését szolgálják.

A kézikönyv speciális útmutatásokat, kiegészítő magyarázatokat, korlátozásokat és referenciaoldalakat tartalmaz.

# <span id="page-3-0"></span>**Végfelhasználói licencszerződés**

#### **Szoftverlicenc-szerződés**

A DNX7250DAB / DNX5250BT / DNX525DAB / DNX4250BT / DNX4250DAB KÉSZÜLÉK HASZNÁLATÁVAL ÖN ELFOGADJA A KÖVETKEZŐ SZOFTVERLICENC-SZERZŐDÉS FELTÉTELEIT. FIGYELMESEN OLVASSA EL EZT A SZERZŐDÉST.

A Garmin Ltd. és leányvállalatai ("Garmin") korlátozott engedélyt biztosítanak Önnek a készülékbe ágyazott szoftver ("Szoftver") használatára, bináris végrehajtható formátumban, a termék normál működése közben. A Szoftverben érvényes és a Szoftverre vonatkozó jogcím, tulajdonjogok és szellemi tulajdonjogok a Garmin, illetve külső szolgáltatók tulajdonában maradnak.

Ön elismeri, hogy a Szoftver a Garmin, illetve külső szolgáltatók tulajdona, és az Amerikai Egyesült Államok szerzői jogi törvényei és nemzetközi szerzői jogi egyezmények védik. Elismeri továbbá, hogy a Szoftver (amelyhez forráskód nem tartozik) szerkezete, szervezése és kódja a Garmin, illetve külső szolgáltatók értékes üzleti titkai közé tartozik, valamint a Szoftver forráskódú formátumban a Garmin, illetve külső szolgáltatók értékes üzleti titka marad. Ön beleegyezik, hogy sem a Szoftvert, sem annak részeit nem fejti vissza, nem bontja összetevőire, nem módosítja, nem fordítja vissza, nem teszi ember által olvasható formátumba, és nem készít származtatott műveket a Szoftver alapján. Tilos a Szoftver exportálása vagy újraexportálása bármely országba, ha ez az Amerikai Egyesült Államok vagy más vonatkozó ország exportszabályozásának megsértésével jár.

#### **Végfelhasználói licencszerződés**

Az Ön által megvásárolt Garmin készülék ("Készülék"), valamint az Ön által végzett letöltés ("Letöltés") tartalmazhat alkalmazást, tartalmat vagy mindkettőt. Készülék esetén a beépített szoftver ("Szoftver"), valamint Letöltés esetén az alkalmazás, ideértve annak beépített szoftverét is (együttesen "Alkalmazás") a Garmin Ltd. vagy leányvállalatai (együttesen "Garmin") tulajdonát képezi. A térképadatok, amelyeket Készülékében, Alkalmazásában, illetve, amelyeket külön töltött le (a "Térképadatok") a HERE North America LLC és/ vagy leányvállalatai tulajdonát képezik ("HERE"), a Garmin licencjoggal rendelkezik az Adatok felhasználására. Ezenfelül a Garmin tulajdonát képezik vagy a Garmin külső szolgáltatóktól licenceli a Készülékben vagy az Alkalmazásban található vagy külön letöltött információkat, forgalmi adatokat, szövegeket, képeket, ábrákat, fényképeket, hangokat, videókat, valamint egyéb alkalmazásokat és adatokat ("Egyéb tartalom"). A Térképadatok és az Egyéb tartalmak neve együttesen "Tartalmak". A Szoftvert, az Alkalmazást és a Tartalmat (együttesen "Garmin termékek") szerzőijog-védelmi törvények és nemzetközi szerzőijog-védelmi egyezmények védik. A Garmin termékeket Ön licenceli, és azok nem kerülnek az Ön tulajdonába. A Szoftver és az Alkalmazás

felépítése, kialakítása és kódja a Garmin és/vagy a külső szolgáltatók értékes kereskedelmi titkait képezik. A Garmin termékek ezen licencszerződés keretében kerülnek átadásra. A licencszerződésre a következő felhasználási feltételek vonatkoznak, amelyek egyrészről a végfelhasználó ("Ön"), másrészről a Garmin illetve a vállalat licencadói és társvállalatai között jön létre. Amennyiben Ön az Alkalmazást külső alkalmazásszolgáltatótól ("Alkalmazásszolgáltató") szerzi be, akkor elfogadja, hogy az Alkalmazásért a Garmin, nem pedig az Alkalmazásszolgáltató a felelős. A Garmin licencadóinak

– beleértve a Garmin és a Garmin licencadónak licencadóit, szolgáltatóit, csatornapartnereit, beszállítóit és társvállalatait – mindegyike jelen Szerződés közvetlen és szándékolt harmadik fél kedvezményezettje, és jogaikat Önnel szemben közvetlenül érvényesíthetik, ha Ön megszegi a jelen Szerződést.

**FONTOS:** A KÉSZÜLÉK, ILLETVE A LETÖLTÖTT ALKALMAZÁS VAGY TARTALOM MEGVÁSÁRLÁSA VAGY HASZNÁLATA ELŐTT ALAPOSAN OLVASSA EL A JELEN LICENCSZERZŐDÉST. A VÁSÁRLÁSSAL, A TELEPÍTÉSSEL, A MÁSOLÁSSAL VAGY A KÉSZÜLÉK, ILLETVE A LETÖLTÖTT ALKALMAZÁS VAGY TARTALOM MÁS MÓDON TÖRTÉNŐ FELHASZNÁLÁSÁVAL ÖN ELISMERI, HOGY ELOLVASTA A JELEN LICENCSZERZŐDÉST ÉS ELFOGADJA AZ ABBAN FOGLALT FELHASZNÁLÁSI FELTÉTELEKET. AMENNYIBEN NEM FOGADJA EL A TERMÉK JELEN FELHASZNÁLÁSI FELTÉTELEIT, AKKOR A KÉSZÜLÉK VÁSÁRLÁSÁTÓL SZÁMÍTOTT 7 NAPON BELÜL JUTTASSA VISSZA A TELJES KÉSZÜLÉKET AZON KERESKEDŐ RÉSZÉRE, AKITŐL VÁSÁROLTA (ÚJONNAN VÁSÁROLT KÉSZÜLÉK ESETÉN) A TELJES VÉTELÁR VISSZATÉRÍTÉSE ÉRDEKÉBEN. AMENNYIBEN NEM FOGADJA EL A LETÖLTÉS JELEN FELHASZNÁLÁSI FELTÉTELEIT, AKKOR NE VÁSÁROLJA MEG, TELEPÍTSE VAGY HASZNÁLJA A LETÖLTÉST.

#### **Licencfeltételek**

A Garmin ("Mi") biztosítja Önnek a Szoftvert és a benne található Tartalmat tartalmazó adathordozót, ideértve az online és elektronikus dokumentációt, valamint a nyomtatott anyagokat Készülék esetén; illetve az Alkalmazást és a benne található vagy hozzá tartozó Tartalmat, ideértve az online és vagy elektronikus dokumentációt, valamint a nyomtatott anyagokat Letöltés esetén. Jelen szerződés értelmében a Garmin a vonatkozó Garmin termék korlátozott, nem kizárólagos használati jogát (licenc) biztosítja Önnek. Ön beleegyezik abba, hogy a vonatkozó Garmin terméket kizárólag személyes célra vagy szükség esetén vállalkozása belső üzleti tevékenységével kapcsolatban használja, nem pedig szolgáltatás nyújtására, szolgáltatási joghoz (timesharing), viszonteladásra vagy hasonló célokra. Ennek megfelelően a vonatkozó Garmin terméket – a következő bekezdésekben felsorolt korlátozások mellett – csak a (i) megtekintéséhez és (ii) tárolásához szükséges mértékben másolhatja le, feltéve, hogy nem távolítja el a szerzői jogra vonatkozó megjelenő figyelmeztetéseket, és semmilyen

módon sem módosítja a Garmin terméket. Az Alkalmazás felhasználásával nem sértheti meg az Alkalmazásszolgáltató vagy az Alkalmazás használatához igénybe vett bármely más külső szolgáltató felhasználási szabályait. Ön elfogadja, hogy a Garmin termékek bármely alkotórészét tilos archiválnia, reprodukálnia, lemásolnia, módosítania, összetevőire bontania, visszafejtenie vagy arról derivatív munkákat készítenie, valamint azt semmilyen formában és célból sem ruházhatja át vagy terjesztheti, kivéve a hatályos törvények által megengedett mértéket. Továbbá a Garmin fenntartja magának a jogot, hogy bármilyen külső féltől származó Tartalom továbbításával felhagyjon, ha ez a külső fél abbahagyja a tartalom szolgáltatását, vagy a Garmin szerződése ezzel a szállítóval bármilyen okból megszűnik.

**Támogatás** Ha az Alkalmazást külső alkalmazásszolgáltatótól vásárolta, és az Alkalmazás telepítésével, eltávolításával, használatával vagy működtetésével kapcsolatban működési vagy technikai támogatásra, illetve segítségre van szüksége, vagy ha az Alkalmazás vonatkozásában kérdése, panasza vagy követelése van, akkor vegye fel a kapcsolatot a Garmin vállalattal a következő e-mail címen: mobileapplications. support@garmin.com.

#### **Az Alkalmazásszolgáltató felelősségének**

**tudomásulvétele** Ha az Alkalmazást külső alkalmazásszolgáltatótól vásárolta, akkor az Alkalmazásszolgáltatónak nincsen karbantartási vagy támogatási kötelezettsége az Alkalmazással kapcsolatban, és nem tartozik felelősséggel az Alkalmazás birtoklásával vagy használatával kapcsolatosan Öntől vagy bármely harmadik féltől érkező követelést illetően, ideértve, de nem kizárólag a termékfelelősségi követeléseket, a jogi vagy szabályozási követelményeknek való megfelelőség hiányával kapcsolatos követeléseket és a fogyasztóvédelmi törvényekkel kapcsolatos követeléseket. Továbbá az Alkalmazásszolgáltató nem felelős az Alkalmazás Ön általi birtoklásából vagy használatából eredő, harmadik felek szellemi tulajdonjogának megsértésére vonatkozó követelésekért.

**Korlátozások** A Garmin termékeket – a Garmin kifejezetten erre felhatalmazó licencének hiányában és az előző bekezdésekben foglaltak korlátozása nélkül – tilos olyan termékekkel, rendszerekkel vagy telepített, illetve csatlakoztatott alkalmazásokkal együtt, vagy a járművek közötti kommunikációban használnia, amelyek képesek diszpécserfeladatokra, flottakezelésre vagy hasonló feladat ellátására, amikor a Tartalmat gépjárműflottát kezelő központi irányítóközpont használja. Továbbá tilos a Garmin termékek bármely más személy vagy harmadik fél számára történő bérbe adása vagy lízingelése. Kizárólag a Garmin által írásban kifejezetten erre felhatalmazott autókölcsönző cégek adhatják bérbe ügyfeleiknek a Tartalmakat magában foglaló Garmin termékeket.

A Szoftver használata közben tanúsított magatartásáért és annak következményeiért Ön teljes körű felelősséget vállal. Ön tudomásul veszi, hogy a Szoftvert kizárólag törvényes és megfelelő célokra használja, amelyek összhangban vannak a jelen Szerződésben foglalt tartalmakkal, valamint az alkalmazandó szabályokkal és irányelvekkel. Elfogadja, hogy a Szoftver használatakor többek között, de a teljesség igénye nélkül,

- nem tölt fel, nem tesz közzé, nem küld vagy továbbít e-mailben, illetve semmilyen más módon nem továbbít olyan tartalmat, amely sért bármilyen szabadalmi jogot, védjegyet, szerzői jogot, üzleti titkot vagy bármely fél tulajdonjogát, kivéve, ha rendelkezik az ehhez szükséges jogokkal, vagy a jogok tulajdonosa engedélyezte az ilyen Tartalmak elhelyezését;
- nem használja a Szoftvert, vagy más tartalmat illegális vagy jogosulatlan célokra; vagy
- nem továbbít vírusokat, férgeket, hibákat, trójajakat vagy bármilyen ártalmas elemet.

Ön tudomásul veszi, hogy abban az esetben, ha nem az Egyesült Államok területén tartózkodik, köteles betartani a tartózkodási helye, vagy a webszerver pozíciója szerinti összes, az online viselkedésre és az elfogadható tartalomra vonatkozó törvényt, előírást és szabályt, beleértve az adatok Egyesült Államokba, vagy a lakhelye szerinti országba történő továbbítását szabályozó törvényeket is.

**Adatátvitel.** Az Alkalmazással kapcsolatos meghatározott szolgáltatások adatátviteli műveleteket eredményezhetnek készülékéről. Ebben az esetben az adatátvitel további költségei merülhetnek fel, készülékének adatszolgáltatásától függően. A további költségekkel kapcsolatos részletek érdekében forduljon adatszolgáltatójához.

**Garmin Élő szolgáltatások** Előfordulhat, hogy a Garmin ún. Garmin Élő szolgáltatásokat biztosít az Ön rendelkezésére. A Garmin Élő szolgáltatások egyaránt jelenthetik az Élő szolgáltatások "egyszeri" megvásárlását vagy a szolgáltatás egy meghatározott érvényességre szóló vásárlását. Az "egyszeri" vásárlás esetén a szolgáltatást megvásárló felhasználók részesülni fognak a küldött Garmin Élő szolgáltatásokból (i) a vásárló Garmin eszközének hasznos élettartama során, (ii) a vásárló okostelefonjának (ha van olyan) élettartama során, vagy (iii) amíg a Garmin forgalmi adatokat kap harmadik félnek minősülő tartalomszolgáltatójától, attól függően, melyik esemény következik be előbb. A Garmin eszköz "hasznos élettartama" alatt azt értjük, amely időszak alatt a termék (a) rendelkezik a szükséges műszaki képességekkel az adott időben aktuális Élő szolgáltatások felhasználásához (beleértve az Élő szolgáltatásokkal kompatibilis operációs rendszert) és (b) képes komolyabb javítások nélkül rendeltetésszerűen működni. A Garmin eszköz akkor minősül üzemen kívülinek, és akkor ér véget hasznos élettartama, amikor az adott

eszközre legalább 24 hónap óta nem töltöttek le frissítéseket. A Garmin Élő szolgáltatások tartalmak nem mindenhol állnak rendelkezésre. Előfordulhat, hogy a Garmin azonnal törli az Élő szolgáltatások előfizetést az Élő szolgáltatások felhasználási feltételeinek megsértése esetén. Az Élő szolgáltatások előfizetés nem ruházható át más személyre és nem vihető át más Garmin termékre, abban az esetben sem, ha az alkalmazás az okostelefonon marad. A Garmin Élő szolgáltatások részben - a szolgáltatástól függően földrajzilag korlátozottak a vonatkozó hálózati szolgáltatók által működtetett rádióadók vételi és adási tartományától függően. A vételt befolyásolhatják a légköri és a domborzati viszonyok, a járművek, illetve az akadályok elhelyezkedése (pl. hidak és épületek). Néhány szolgáltatás nem érhető el minden országban. Az elérhető szolgáltatások mérete és jellemzői országonként változnak. Ön személyesen felel az adott országok törvényei és szabályozásai betartásáért.

Nincs jótállás A Garmin termékek "adott állapotban" kerülnek átadásra; és Ön elfogadja, hogy saját kockázatára használja azokat. A Garmin és a Garmin licencadói, ideértve a Garmin és licencadói licencadóit, szolgáltatóit, csatornapartnereit, beszállítóit és társvállalatait, nem vállalnak semmilyen kifejezett vagy beleértett garanciát, biztosítékot vagy jótállást, legyen az akár törvényből vagy más módon adódó, ideértve, de nem kizárólag a Garmin termékek tartalmára, minőségére, pontosságára, hiánytalanságára, hatékonyságára, megbízhatóságára, értékesíthetőségére, egy adott célra történő felhasználásra való alkalmasságára, hasznosságára, a Garmin termékekből adódó eredményekre vagy használatra, valamint a Tartalom vagy a kiszolgáló zavartalan és problémamentes elérésére vonatkozóakat. A Garmin termékek kizárólag kiegészítő utazási segédeszközként alkalmazhatók, és nem használhatók irány, távolság, helyek vagy topográfia pontos meghatározását igénylő célokra. A GARMIN NEM VÁLLAL FELELŐSSÉGET A TÉRKÉPADATOK ÉS MÁS TARTALMAK PONTOSSÁGÁÉRT ÉS HIÁNYTALANSÁGÁÉRT.

**A jótállás korlátozása** A GARMIN ÉS LICENCADÓI, ideértve a Garmin és licencadói licencadóit, szolgáltatóit, csatornapartnereit, beszállítóit és társvállalatait, NEM VÁLLALNAK SEM KIFEJEZETT, SEM BELEÉRTETT GARANCIÁT A MINŐSÉGRE, A TELJESÍTMÉNYRE, AZ ÉRTÉKESÍTHETŐSÉGRE, EGY ADOTT CÉLRA VALÓ ALKALMASSÁGRA VAGY A JOGTISZTASÁGRA. A GARMIN VAGY SZÁLLÍTÓI ÉS LICENCADÓI ÁLTAL TETT SZÓBELI VAGY ÍRÁSBELI KIJELENTÉSEK NEM KÉPEZNEK ALAPOT GARANCIA ÉRVÉNYESÍTÉSÉHEZ; ÉS ÖNNEK NEM ÁLL JOGÁBAN, HOGY AZ EMLÍTETT KIJELENTÉSEKRE VAGY INFORMÁCIÓKRA HAGYATKOZZON. A JÓTÁLLÁS KORLÁTOZÁSA A JELEN SZERZŐDÉS ELVÁLASZTHATATLAN RÉSZÉT KÉPEZI. Bizonyos államok, térségek és országok nem engedélyezik a jótállás bizonyos típusú korlátozásait; így előfordulhat, hogy a fenti korlátozások nem vonatkoznak a

Önre.

**A felelősség korlátozása** A GARMIN ÉS A GARMIN LICENCADÓI, ideértve a Garmin és licencadói licencadóit, szolgáltatóit, csatornapartnereit, beszállítóit és társvállalatait, NEM VÁLLALNAK FELELŐSSÉGET A KÖVETKEZŐKÉRT: BÁRMILYEN KÖVETELÉSÉRT, IGÉNYÉRT VAGY KERESETÉRT FÜGGETLENÜL A KÖVETELÉS, IGÉNY VAGY KERESET KIVÁLTÓ OKÁNAK JELLEGÉTŐL, AMELY BÁRMILYEN KÖZVETLEN VAGY KÖZVETETT VESZTESÉGET, SÉRÜLÉST VAGY KÁRT OKOZOTT, AMELYET A GARMIN TERMÉKEK HASZNÁLATA VAGY BIRTOKLÁSA EREDMÉNYEZHETETT; NYERESÉG, BEVÉTEL, SZERZŐDÉS VAGY MEGTAKARÍTÁS ELVESZÍTÉSÉÉRT; BÁRMILYEN MÁS KÖZVETLEN, KÖZVETETT, VÉLETLENSZERŰ, KÜLÖNLEGES VAGY KÖVETKEZETES KÁRÉRT, AMELY A GARMIN TERMÉKEK HASZNÁLATÁBÓL VAGY HASZNÁLHATÓSÁGÁNAK HIÁNYÁBÓL, A TARTALOM VAGY INFORMÁCIÓ HIBÁJÁBÓL VAGY A JELEN FELHASZNÁLÁSI FELTÉTELEK MEGSZEGÉSÉBŐL ERED, LEGYEN SZÓ AKÁR SZERZŐDÉSSEL ÖSSZEFÜGGŐ VAGY MAGÁNJOGI VÉTKES CSELEKMÉNYRŐL, AKÁR JÓTÁLLÁSON ALAPULÓ MŰVELETRŐL; FÜGGETLENÜL ATTÓL, HOGY AZ A GARMIN TERMÉKEK HASZNÁLATÁBÓL, NEM MEGFELELŐ HASZNÁLATÁBÓL, HASZNÁLHATÓSÁGÁNAK HIÁNYÁBÓL VAGY AZ ALKALMAZÁS HIBÁJÁBÓL ERED, MÉG AKKOR IS, HA A GARMIN VAGY A GARMIN LICENCADÓI FIGYELMÉT FELHÍVTÁK AZ EMLÍTETT KÁROK ELŐFORDULÁSÁNAK LEHETŐSÉGÉRE. A GARMIN ÉS LICENCADÓI MAXIMÁLIS ÖSSZESÍTETT FELELŐSSÉGE A JELEN LICENCSZERZŐDÉS ÉS EGYÉB KÖTELEZETTSÉGEK TEKINTETÉBEN AZ ALKALMAZÁSRA VAGY A TARTALOMRA VONATKOZÓAN NEM HALADHATJA MEG AZ 1 USA DOLLÁR ÉRTÉKET. Bizonyos államok, területek és országok nem engedélyeznek meghatározott típusú felelősségkizárásokat vagy kárkorlátozásokat; így előfordulhat, hogy a fenti korlátozások nem vonatkoznak Önre. Amennyiben Ön az Alkalmazást külső alkalmazásszolgáltatótól vásárolta, úgy GARANCIÁLIS MEGHIBÁSODÁS ESETÉN AZ ALKALMAZÁSSZOLGÁLTATÓ EGYETLEN ÉS KIZÁRÓLAGOS FELELŐSSÉGE AZ ALKALMAZÁS VÉTELÁRÁNAK VISSZAFIZETÉSÉRE TERJED KI.

MINDEN TARTALMAT ÉS ANYAGOT AMELYET ÖN FEL-VAGY LETÖLT A SZOFTVERRE VAGY ARRÓL MÁS MÓDON MEGSZEREZ, SAJÁT BELÁTÁSA SZERINT, ÉS SAJÁT KOCKÁZATÁRA TESZI. KIZÁRÓLAGOS FELELŐSSÉGGEL TARTOZIK AZ ELEKTRONIKUS KOMMUNIKÁCIÓS ESZKÖZÉT ÉRŐ ÖSSZES KÁRÉRT VAGY ADATVESZTESÉGÉRT, AMELYET AZ ILYEN TARTALMAK VAGY ANYAGOK FEL-, VAGY LETÖLTÉSE, VAGY A SZOFTVER HASZNÁLATA OKOZ.

**Prediktív útvonaltervezés.** Készülék rendelkezhet a myTrends "útvonal előjelző" funkcióval, amely megjegyzi az Ön vezetési szokásait. Ha a készülék rendelkezik ezzel a funkcióval, akkor útvonalak előjelzésekor megjeleníti az úti cél eléréséig szükséges időt, illetve az arra az útvonalra vonatkozó közlekedési információkat. A vezetési szokásaival kapcsolatos információk elérhetők lesznek minden olyan személy számára, aki az Ön készülékét használja. Ha nem szeretné, hogy a készülék előjelezze az útvonalakat, illetve megjelenítse az előjelzett útvonalakra vonatkozó információkat, lehetősége van a myTrends funkció, az eszköz Beállítások menüjében történő kikapcsolására.

**Adatgyűjtés.** Előfordulhat, hogy adatokat gyűjtünk azzal kapcsolatban, milyen gyakorisággal használja Garmin termékét, vagy, hogy az azon található alkalmazásokat és funkciókat. Az ilyen adatokat névtelenül gyűjtjük, olyan módon, amely nem alkalmas az Ön személyes azonosítására. Ezeket az adatokat a főbb felhasználói trendek kutatására, illetve termékeink és alkalmazásaink továbbfejlesztésére használhatjuk. Garmin terméke helyalapú szolgáltatásainak - például az időjárás, filmvetítési időpontok, közlekedési információk, üzemanyagárak, vagy a helyi eseményekkel kapcsolatos információk - használata érdekében szükség van az Ön eszköze elhelyezkedésével kapcsolatos adatok begyűjtésére, hogy a fenti, helyalapú szolgáltatásokat biztosítani tudjuk az Ön számára. Ezeket a pozícióadatokat névtelenül gyűjtjük, olyan formában, amely nem alkalmas az Ön személyes azonosítására. Ha a beleegyezését adja, a Garmin a készülékről olyan adatokat fog gyűjteni és feltölteni, mint a tartózkodási hely, sebesség és irány (ami "forgalomfeltérképezési adatok" vagy "mozgó autós adatok" néven is ismert) hogy javítsa a Garmin és annak Tartalomszolgáltatói által rendelkezésre bocsátott forgalmi adatokat és egyéb tartalmakat. Ha a beleegyezését adja, akkor a Garmin ezeket az adatokat megoszthatja harmadik felekkel, vagy értékesítheti azokat számukra. Ezeket az adatokat névtelenül osztjuk meg és értékesítjük, olyan formában, amely nem alkalmas az Ön személyes azonosítására. A helyadatok gyűjtését és felhasználását részletesen Garmin termékének adatvédelmi nyilatkozata tartalmazza.

#### **A jóváhagyás korlátozása; Tartalomszolgáltató-váltás**

A kereskedelmi név, védjegy, gyártó, szállító stb. szerint bármilyen termékre, szolgáltatásra, folyamatra, harmadik félre mutató hiperhivatkozásokra vagy más Tartalomra vonatkozó utalások nem feltétlenül jelentik vagy foglalják magukban a Garmin vagy licencadóinak jóváhagyását, szponzorálását vagy ajánlását. A termékekre és szolgáltatásokra vonatkozó információkért kizárólag az adott szállító felel. A HERE név és logó, a HERE és HERE ON BOARD védjegyek és logók, valamint az egyéb védjegyek és kereskedelmi nevek a HERE North America LLC tulajdonát képezik, és a HERE előzetes írásbeli hozzájárulása nélkül nem használhatók fel kereskedelmi célokra. A jelen Szerződés időtartama alatt a Garmin Tartalomszolgáltatót válthat, és előfordulhat, hogy az új szolgáltató által biztosított Tartalom által biztosított élmény nem egyezik meg a korábbi Tartalomszolgáltatónál tapasztalttal.

**Exportszabályozás** Ön elfogadja, hogy tilos a Tartalom bármely részét vagy annak közvetlen termékét exportálni, kivéve, ha az megfelel a vonatkozó exporttörvényekben és szabályozásokban előírt licenceknek és engedélyeknek.

**Jogi megfelelőség** Ön igazolja és garantálja, hogy (i) nem olyan országban tartózkodik, melyre az USA kormányzata embargót vetett ki, vagy amelyet az USA "a terrorizmust támogató országként" nevezett meg, és (ii) Ön nem szerepel

az USA kormányzatának tiltott vagy korlátozott feleket tartalmazó listáján.

**Kártalanítás** Ön tudomásul veszi, hogy a Garmin termékek használatával vagy birtoklásával kapcsolatban felmerülő kötelezettségekért, károkért, sérülésekért (ideértve a halálos kimenetelű sérüléseket is), bármely típusú követelésért, keresetért, költségért és kiadásért kártalanítja, az esetleges követelések esetén megvédi, valamint vállalja a felelősséget a Garmin vállalatot és licencadóit (ideértve a Garmin és licencadói vonatkozó licencadóit, szolgáltatóit, csatornapartnereit, szállítóit, megbízottait, társvállalatait, társvállalatait és a vonatkozó tisztségviselőket, igazgatókat, alkalmazottakat, részvényeseket, ügynököket és képviselőket) illetően.

**Térképadatok.** A Térképadatok felhasználása harmadik félnek számító szolgáltatók és/vagy állami vagy más szabályozó szervek által meghatározott korlátozások és/vagy követelmények alá esik. A vonatkozó tartalmakat itt találja: [http://corporate.navteq.com/supplier\\_terms.html](http://corporate.navteq.com/supplier_terms.html)

**Időtartam**. Jelen Szerződés addig érvényes, amíg (i) az Ön vagy a Garmin részéről a szerződés felmondásra nem kerül vagy le nem jár, vagy (ii) a Garmin bármilyen okból felmondja a Szerződést, beleértve, de nem kizárólag, ha a Garmin úgy ítéli meg, hogy Ön vétett a jelen Szerződésben meghatározott bármelyik feltétel ellen. A Szerződés abban az esetben is azonnal felmondásra kerül, ha megszűnik a megállapodás a Garmin és bármely harmadik fél között, amelytől a Garmin a) a Garmin termékek támogatásához szükséges szolgáltatásokat és terjesztést kapja, vagy b) a Tartalmat licenceli. Ön beleegyezik abba, hogy a Szerződés felbontásakor Ön a Tartalom valamennyi példányát megsemmisíti. A fentiekben ismertetett garancia- és felelősségkizárás a Szerződés felbontását követően is érvényben marad.

A teljes szerződés Jelen feltételek képezik a Garmin és licencadói – beleértve a Garmin és licencadói licencadóit, szolgáltatóit, csatornapartnereit, szállítóit és társvállalatait – és az Ön között létrejövő, a tárgyra vonatkozó teljes megállapodást. Jelen Szerződés a maga teljességében felülír minden, a tárgyban a két fél között korábban fennálló szóbeli és írásbeli megállapodást.

#### **Irányadó jog**

#### (a) Európai uniós HERE Adatok

A fenti feltételekre vonatkozóan a holland jog az irányadó, (i) jogütközésre, vagy (ii) az ENSZ-áruk nemzetközi adás-vételéről szóló konvenciójára való hivatkozás nélkül, amely kifejezetten kizárt. A felhasználó tudomásul veszi, hogy a szerződés értelmében rendelkezésére bocsátott HERE Adatokkal kapcsolatban felmerülő vitás kérdéseket, követeléseket és kereseteket a holland törvénykezés elé kell vinni.

(b) Észak-amerikai HERE Adatok és más, nem európai uniós HERE Adatok

A fenti feltételekre vonatkozóan Illinois állam joga az irányadó, (i) jogütközésre vagy (ii) az ENSZ-áruk nemzetközi adás-vételéről szóló konvenciójára való hivatkozás nélkül,

amely kifejezetten kizárt. A felhasználó tudomásul veszi, hogy a szerződés értelmében rendelkezésére bocsátott HERE Adatokkal kapcsolatban felmerülő vitás kérdéseket, követeléseket és kereseteket az Illinois állambeli törvénykezés elé kell vinni.

(c) A HERE Adatokkal kapcsolatban nem álló jogviták, igények és intézkedések

A fenti feltételekre vonatkozóan Kansas állam joga az irányadó, a (i) jogütközésre, vagy (ii) az áruk nemzetközi adás-vételéről szóló Bécsi Konvencióra való hivatkozás nélkül, amely kifejezetten kizárt. Ön tudomásul veszi, hogy a rendelkezésére bocsátott Alkalmazással és Tartalommal kapcsolatban felmerülő vitás kérdéseket, követeléseket és kereseteket a Kansas állambeli törvénykezés elé kell vinni. A jelen Szerződés angol nyelvről készített bármely fordítása csak kényelmi célokat szolgál. Amennyiben a Szerződést angol nyelvről más nyelvre lefordítják, és ellentmondás áll fenn az angol és az egyéb nyelvű változat között, akkor az angol nyelvű változat az irányadó.

**Kormányzati végfelhasználók** Ha a végfelhasználó az Egyesült Államok kormányának hivatala, minisztériuma vagy egyéb szerve, illetve részben vagy egészben az USA kormánya finanszírozza, akkor az Alkalmazás és az azt kísérő dokumentáció használata, sokszorosítása, reprodukálása, kiadása, módosítása, felfedése vagy átruházása korlátozott; a korlátozást a következő vonatkozó törvények tartalmazzák: DFARS 252.227-7014(a)(1) (1995. JÚN.) (Védelmi Minisztérium, kereskedelmi számítógépes szoftver meghatározása), DFARS 27.7202-1 (a Védelmi Minisztérium számítógépes szoftverre vonatkozó irányelve), FAR 52.227-19 (1987. JÚN.) (kereskedelmi számítógépes szoftverekre vonatkozó törvény a civil szervezetek számára), DFARS 252.227-7015 (1995. NOV.) (a Védelmi Minisztérium műszaki adatokra és számítógépes szoftverekre vonatkozó törvénye); FAR 52.227-14 I, II és III módosítása (1987. JÚN.) (műszaki adatok és nem kereskedelmi célú számítógépes szoftverekre vonatkozó törvény civil szervezetek számára); és/vagy FAR 12.211 és FAR 12.212 (kereskedelmi árucikkek vétele). Az itt felsorolt FAR és DFARS rendelkezések és a jelen Licencszerződés közötti ütközés esetén a Kormányzat jogait nagyobb mértékben korlátozó konstrukció az irányadó. A szerződő fél / gyártó neve: Garmin International, Inc., 1200 East 151st Street, Olathe, Kansas 66062, USA és HERE North America LLC, 425 West Randolph Street, Chicago, Illinois 60606 USA.

A Garmin® a Garmin Ltd. vagy leányvállalatainak az Egyesült Államokban és más országokban bejegyzett védjegye. Ezek a védjegyek a Garmin kifejezett engedélye nélkül nem használhatók.

A HERE az Egyesült Államokban és más országokban bejegyzett védjegynek számít. Az ebben a dokumentációban említett egyéb vállalatnevek és védjegyek birtokosaik tulajdonát képezik. Minden jog fenntartva.

További feltételek és adatvédelmi nyilatkozat az Elhelyezkedési platform szolgáltatásaival kapcsolatban. Ha Alkalmazása hozzáféréssel rendelkezik az Elhelyezkedési platform szolgáltatásokhoz, ebben az esetben az ilyen Elhelyezkedési platform szolgáltatásokhoz való hozzáféréskor Ön elfogadja a Nokia Szolgáltatási feltételeit a következő helyen: [http://here.](http://here.com/services/terms) [com/services/terms](http://here.com/services/terms) illetve a Nokia Adatvédelmi nyilatkozatát: [http://www.nokia.com/global/privacy/privacy/policy/privacy](http://www.nokia.com/global/privacy/privacy/policy/privacy-policy/)[policy/](http://www.nokia.com/global/privacy/privacy/policy/privacy-policy/).

#### **Közlekedési adatokra vonatkozó végfelhasználói licencszerződés**

Garmin készüléke alkalmas lehet közlekedési adatok fogadására. Ha a Garmin készülék alkalmas erre a funkcióra, használatára a következő feltételek vonatkoznak.

A HERE North America LLC és/vagy annak partnerei, úgymint a Traffic.com (korábbi nevén NavTeg Traffic) ("HERE") vagy más külsős közlekedésiadat-szolgáltató ("TPTP") rendelkezik a közlekedési adatok ("Közlekedési adatok") tulajdonjogával. Ha RDS/TMC, DAB vagy HD RadioTM közlekedési adatot fogad, akkor a HERE vagy a TPTP rendelkezik az RDS/TMC, DAB vagy HD Radio hálózatok tulajdonjogával, melyeken keresztül a Garmin készülékhez érkeznek ezek az információk. A közlekedési adatokra való előfizetéssel, azok vételével vagy az adatokhoz egyéb módon történő hozzáféréssel a felhasználó elismeri, hogy elolvasta, megértette a jelen szerződést, és tudomásul vette, hogy annak feltételei kötelezőek felhasználóra nézve, valamint tanúsítja azt, hogy legalább 18 éves. Amennyiben nem ért egyet a Szerződés feltételeivel, úgy törölje az előfizetést, vagy ha az előfizetés az Ön birtokában lévő Garmin termékhez járt, úgy teljes visszatérítés fejében juttassa vissza a terméket 7 napon belül a márkakereskedőnek akitől a terméket vásárolta.

Ön beleegyezik abba, hogy a közlekedési adatokat Garmin termékével kizárólag személyes, nem kereskedelmi célokra használja, de nem szolgáltatás nyújtásához, időosztáshoz (time-sharing) vagy hasonló célra. A közlekedési adatokat vagy azok részét tilos másolni, szkennelni, visszafejteni, alkotóelemeire bontani vagy modellezni, vagy más módon sokszorosítani, másolni, újra kiadni, továbbküldeni vagy másokkal megosztani. Ön tudomásul veszi, hogy kártalanítja, megóvja és mentesíti a HERE vagy a TPTP vállalatot (és azok partnereit), valamint a Garmin vállalatot (és leányvállalatait) a közvetlenül vagy közvetetten (a) a Közlekedési adatok jogosulatlan használatából, (b), az RDS/TMC, a DAB vagy a HD Radio hálózat jogosulatlan használatából, (c) a jelen szerződés megszegéséből és/vagy (d) ezzel kapcsolatos bármilyen jogosulatlan vagy jogellenes tevékenységből eredő bármilyen természetű és jellegű követelés, kár, költség és kiadás tekintetében.

A közlekedési adatok csupán tájékoztató jellegűek. A használatért a felhasználót terheli a teljes felelősség és kockázatvállalás. A HERE vagy a TPTP (és azok partnerei) a Garmin vállalat (és leányvállalatai) és beszállítóik semmilyen felelősséget nem vállalnak a tartalomért, közlekedési és útadatokért, úthasználhatóságért vagy sebességért.

A közlekedési adatok "adott állapotban" kerülnek átadásra; felhasználó elfogadja, hogy saját kockázatára használja azokat. A HERE vagy a TPTP (és azok partnerei) és a Garmin Ltd. (és leányvállalatai) semmilyen felelősséget vagy garanciát nem vállal a közlekedési adatoknak a Garmin készülékkel való kompatibilitásáért, és azért sem, hogy a közlekedési adatok a Garmin készülékbe integrálva megfelelően jelennek meg. Továbbá a HERE vagy a TPTP (és azok partnerei) és a Garmin Ltd. (és leányvállalatai) semmilyen felelősséget nem vállalnak a közlekedési adatok megbízhatóságáért, pontosságáért, alaposságáért és teljességéért, melyek időnként pontatlanságokat és/vagy hibákat tartalmazhatnak. Az irányadó jog által engedélyezett maximális mértékig ki

van zárva a közlekedési adatokhoz kapcsolódó mindennemű garancia, ideértve, de nem kizárólagosan a közlekedési adatok minőségére, teljesítményére, értékesíthetőségére, meghatározott célra való alkalmasságára, pontosságára vagy hiánytalanságára és/vagy vírusmentességére vonatkozó mindennemű garanciát.

A HERE vagy a TPTP (és azok partnerei) és a Garmin Ltd. (és leányvállalatai), valamint szállítóik kizárnak minden felelősségvállalást a Garmin készülék és a közlekedési adatok használatából vagy használhatatlanságából eredő, illetve időjárási nehézségeknek, az átjátszóállomások és/vagy egyéb hírközlő infrastruktúra rongálódásának, természeti katasztrófának és/vagy a közlekedési adatok megbízhatóságának, hiánytalanságának vagy pontosságának betudható veszteségért, sérülésért vagy kárért. A HERE vagy a TPTP (és azok partnerei) és a Garmin Ltd. (és leányvállalatai), valamint szállítóik kizárnak minden felelősségvállalást a felhasználóval vagy egyéb féllel szemben a Garmin készülék vagy a közlekedési adatok használatával vagy használhatatlanságával kapcsolatos közvetlen, közvetett, velejáró, különleges és következményi kárért (ideértve, de nem kizárólagosan a közvetett, közvetlen, különleges, "büntető jellegű" vagy a tényleges kárt meghaladó összegű kártérítést, az üzletvesztés, profitelmaradás, üzlet megszakadása vagy üzleti információk elvesztése miatti felelősségvállalást), még abban az esetben sem, ha ezek lehetséges bekövetkezéséről a HERE, a TPTP vagy a Garmin vállalatot előzetesen tájékoztatták.

**Lifetime és Onetime előfizetés.** Amennyiben Ön "élettartamra szóló" (Lifetime) vagy "egyszeri" (Onetime) közlekedési szolgáltatást vásárol, vagy Garmin termékére azok előzetesen fel lettek töltve, úgy Ön közlekedési adatokat kap közlekedési adatok vételére alkalmas Garmin készülékéhez mindaddig, ameddig tulajdonában van egy kompatibilis Garmin készülék, vagy ameddig a Garmin közlekedési adatokat kap harmadik félnek minősülő tartalomszolgáltatójától, attól függően, hogy melyik esemény következik be előbb. A közlekedésiadat-vevő "hasznos élettartama" alatt azt az időszakot értjük, ami alatt a vevőkészülék (a) rendelkezik a szükséges műszaki képességekkel az aktuális közlekedésiadatszolgáltatások használatára és (b) képes komolyabb javítások nélkül rendeltetésszerűen működni. A közlekedési adatok nem minden területen érhetők el. A Garmin azonnal felmondhatja az Ön közlekedési adatokra szóló előfizetését, amennyiben Ön megszegi a jelen Szerződés rendelkezéseit. A közlekedési adatokra szóló előfizetés nem ruházható át más személyre és nem vihető át más Garmin termékre. A közlekedési szolgáltatások rendelkezésre állása részben földrajzilag behatárolt a rádió adó-vevők vételi és adási hatósugara szerint (RDSTMC, HD és DAB adás esetén), illetve a hálózati vagy mobilszolgáltatók szerint (IP-kapcsolat esetén). A vételt befolyásolhatják a légköri és a domborzati viszonyok, a járművek, illetve az akadályok elhelyezkedése (pl. hidak és épületek).

#### **A HERE közlekedési adatokra vonatkozó irányadó jog.**

A HERE közlekedési adatokkal kapcsolatos fenti feltételekre vonatkozóan Illinois állam joga az irányadó, a (i) jogütközésre, vagy (ii) az ENSZ-áruk nemzetközi adás-vételéről szóló konvenciójára való hivatkozás nélkül, amely kifejezetten kizárt. Ön tudomásul veszi, hogy a szerződés értelmében rendelkezésére bocsátott HERE közlekedési adatokkal kapcsolatban felmerülő vitás kérdéseket, követeléseket és kereseteket az Illinois állambeli törvénykezés elé kell vinni.

**A HERE közlekedési adatok végfelhasználói.** Az Amerikai Egyesült Államok kormánya által vagy megbízásából vagy más, az Amerikai Egyesült Államok kormányát szokásszerűen megillető jogokra igényt formáló vagy birtokló jogalany által megvásárolt HERE közlekedési adatok "kereskedelmi árucikknek" minősülnek a 48 C.F.R. ("FAR") 2.101 meghatározásai szerint, licencbe adása a jelen Szerződéssel összhangban történik, és a leszállított vagy egyéb módon szolgáltatott HERE közlekedési adatokat meg kell jelölni és integrálásukkor fel kell tüntetni a következő "Használatra vonatkozó megjegyzést", továbbá kezelésükkor a Megjegyzés szerint kell eljárni:

#### **Használatra vonatkozó megjegyzés**

A szerződő fél (gyártó / szállító) neve: HERE

A szerződő fél (gyártó / szállító) címe: 425 West Randolph Street, Chicago, Illinois 60606

Jelen Adatok a FAR 2.101 szerint definiált kereskedelmi árucikknek minősülnek, melyre az Adatok szolgáltatását szabályozó HERE Traffic™ végfelhasználói licencszerződés feltételei érvényesek.

© 1987-2014 HERE – Minden jog fenntartva.

Amennyiben a szerződést aláíró tisztségviselő, szövetségi kormányszerv vagy bármely más szövetségi tisztségviselő elutasítja az közölt magyarázat figyelembe vételét, úgy a szerződést aláíró tisztségviselő, szövetségi kormányszerv vagy bármely más szövetségi tisztségviselő köteles értesíteni a HERE vállalatot, mielőtt további vagy alternatív jogokat formálna a HERE közlekedési adatokra.

A HERE az Egyesült Államokban és más országokban bejegyzett védjegynek számít. © 1987-2014 HERE. Minden jog fenntartva.

A HD Radio Technology gyártása az iBiquity Digital Corporation által kiadott licenc alapján történik. Egyesült államokbeli és más országbeli szabadalmak. A HD Radio™, valamint a HD, a HD Radio és az Arc logók az iBiquity Digital Corp. tulajdonában álló védjegyek.

A Garmin® a Garmin Ltd. vagy leányvállalatainak az Egyesült Államokban és más országokban bejegyzett védjegye. Ez a védjegy a Garmin kifejezett engedélye nélkül nem használhatók. Az ebben a dokumentációban említett egyéb vállalatnevek és védjegyek birtokosaik tulajdonát képezik. Minden jog fenntartva.

# <span id="page-11-0"></span>**Első lépések**

A Kenwood Navigation System első használatakor be kell állítania a rendszert. A Súgó menü további információkkal szolgál.

#### **VIGYÁZAT**

A termékkel kapcsolatos figyelmeztetések és egyéb fontos információk megtalálhatók a *Rövid útmutató* "Biztonsági óvintézkedések és fontos tudnivalók" című részében.

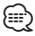

• Előfordulhat, hogy a kézikönyv képernyőképei nem egyeznek meg pontosan az Ön navigációs rendszerének képernyőképeivel. A kézikönyvben megjelenő képek csupán tájékoztató jellegűek.

#### **A navigációs rendszer használata**

Az audiorendszerre vonatkozó részletes információért lásd a többi Kenwood kézikönyvet.

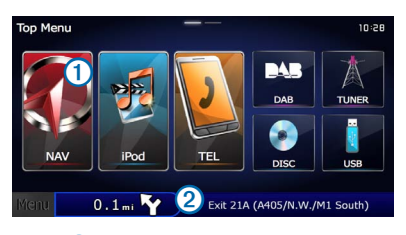

- Válassza ki az **D** elemet a navigációs rendszer megnyitásához.
- Navigálás közben a 2a Kenwood audiojelet jeleníti meg. Az audiorendszer használata közben itt a navigációs adatok láthatók.

#### **Segítség szükség esetén**

**A készülék használatára vonatkozó információk megtekintéséhez válassza ki az Alkalmazások > Súgó elemet.**

#### **Keresés a Súgótémakörök között**

**Válassza ki a következőket: Alkalmazások > Súgó > .**

#### **Az állapotsoron levő ikonok**

Az állapotsor a főmenü fölött található. Az állapotsor ikonjai a készülék funkcióira vonatkozó információkat jelenítik meg. Vannak olyan ikonok, amelyek kiválasztásával módosíthatja a beállításokat, vagy további információkat tekinthet meg.

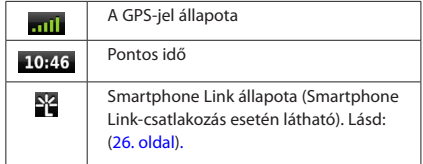

<span id="page-12-2"></span><span id="page-12-1"></span><span id="page-12-0"></span>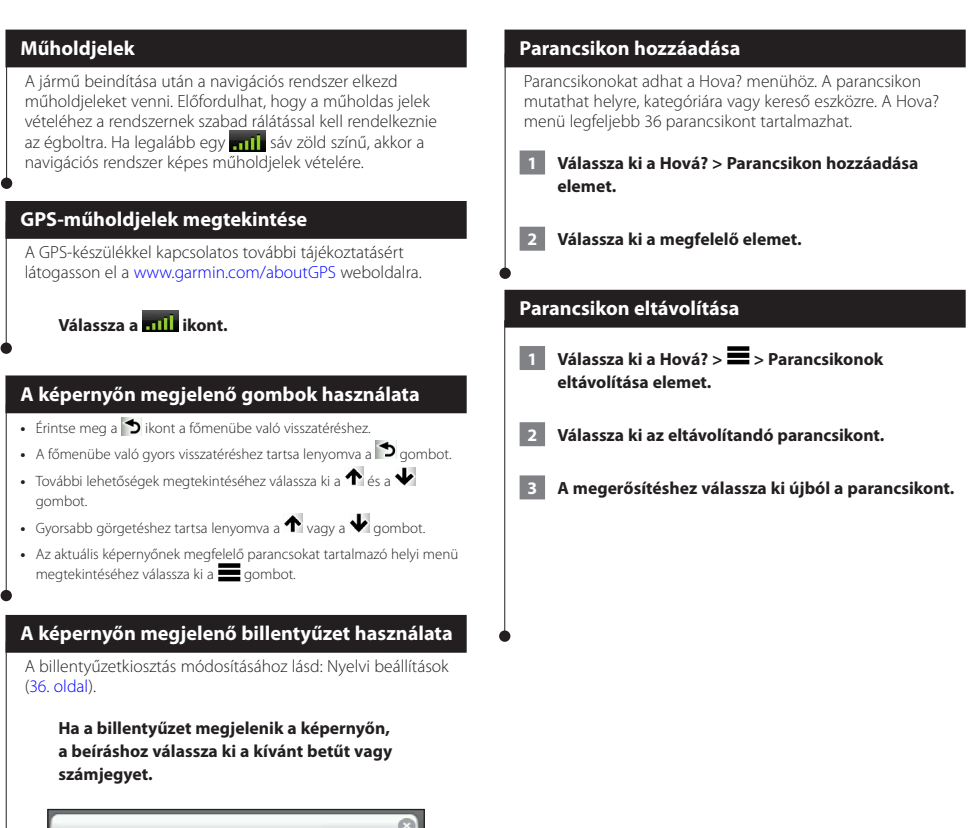

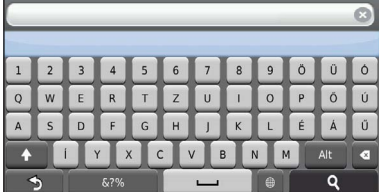

- Szóköz hozzáadásához válassza ki a **elemet.**
- Karakter törléséhez válassza ki a **elemet**.
- A teljes beírt szöveg törléséhez válassza ki a **E**lemet.
- A billentyűzetnyelv módjának kiválasztásához válassza ki a <sup>@</sup> elemet.
- Speciális karakterek, például központozási jelek beviteléhez válassza ki a **EXPS** elemet.
- A karakterek kis-/nagybetűs váltásához válassza ki a **+** elemet.

Magyar 13

# <span id="page-13-3"></span><span id="page-13-0"></span>**Helyek keresése**

A navigációs rendszer számos módszert kínál helyek keresésére. A navigációs rendszerbe betöltött részletes térképek helyeket tartalmaznak, például éttermeket, szállodákat, illetve autós szolgáltatásokat. A kategóriák segítségével a közelben található üzleti vállalkozásokat és látványosságokat kereshet.

<span id="page-13-2"></span><span id="page-13-1"></span>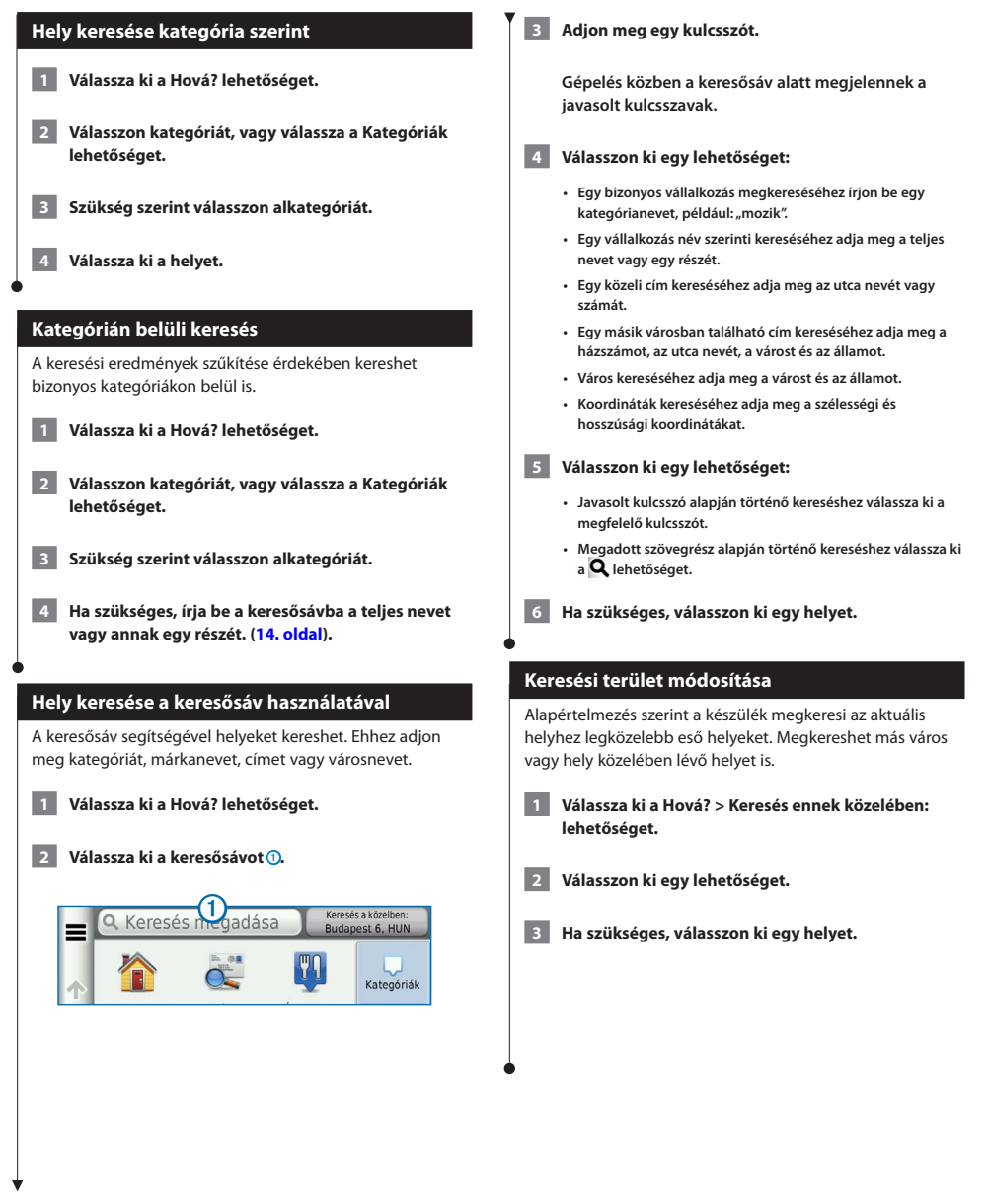

<span id="page-14-0"></span>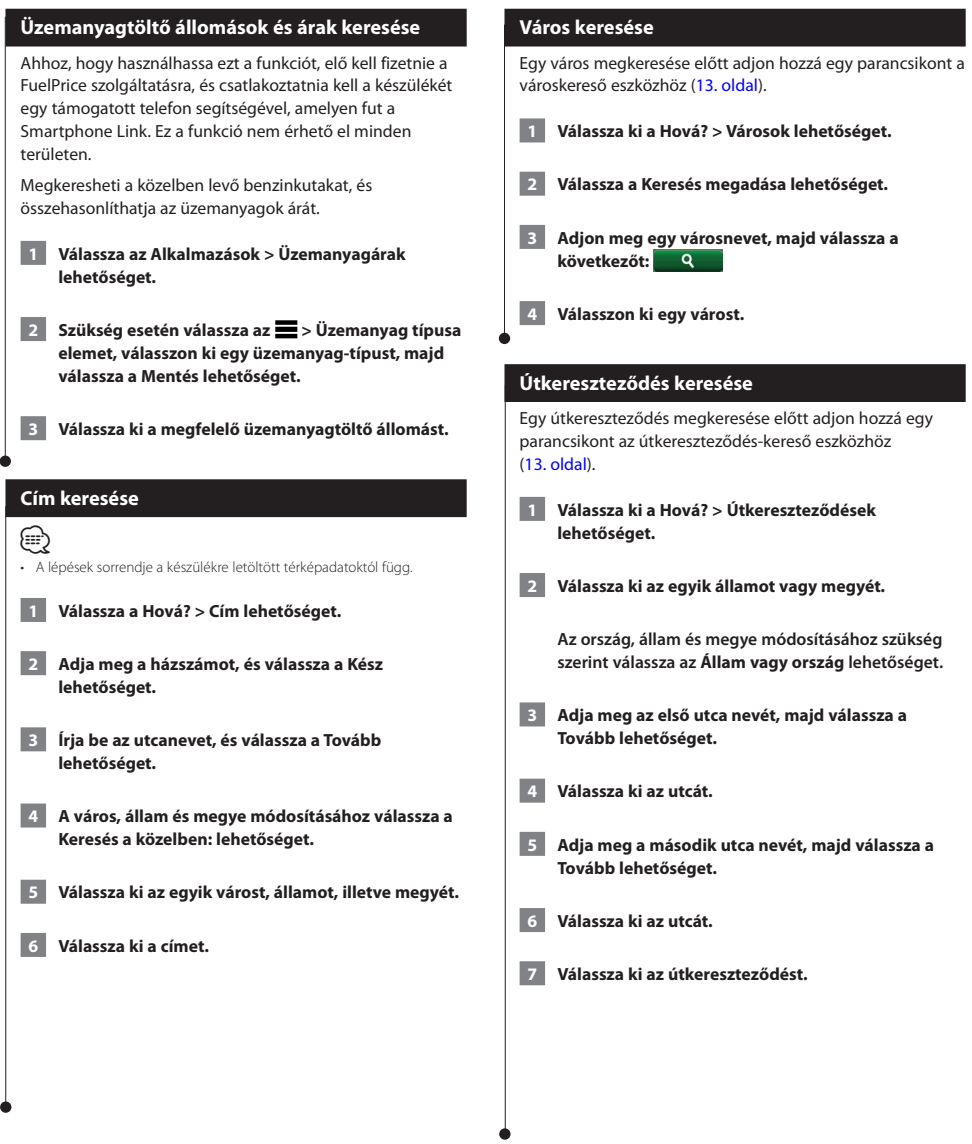

<span id="page-15-0"></span>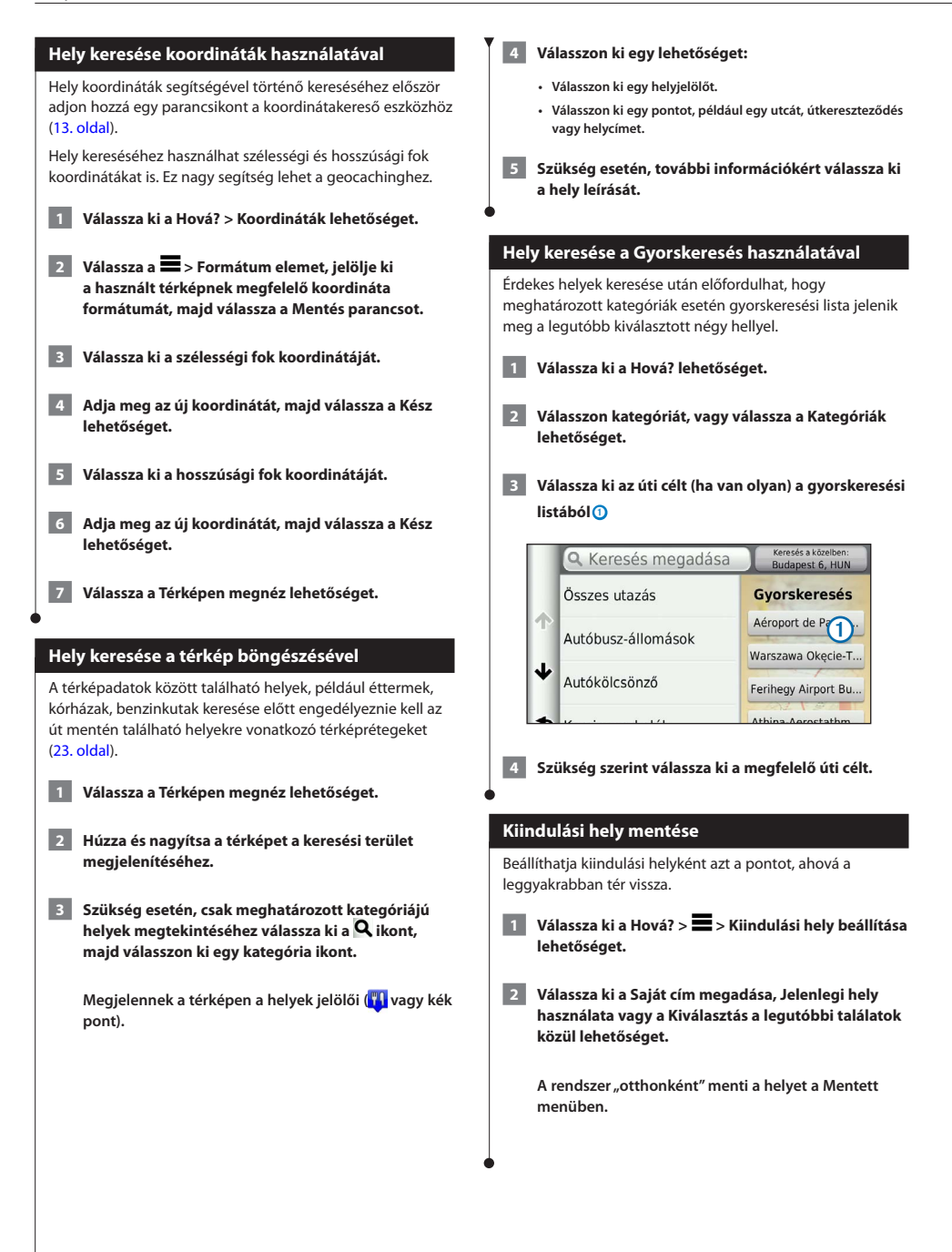

<span id="page-16-1"></span><span id="page-16-0"></span>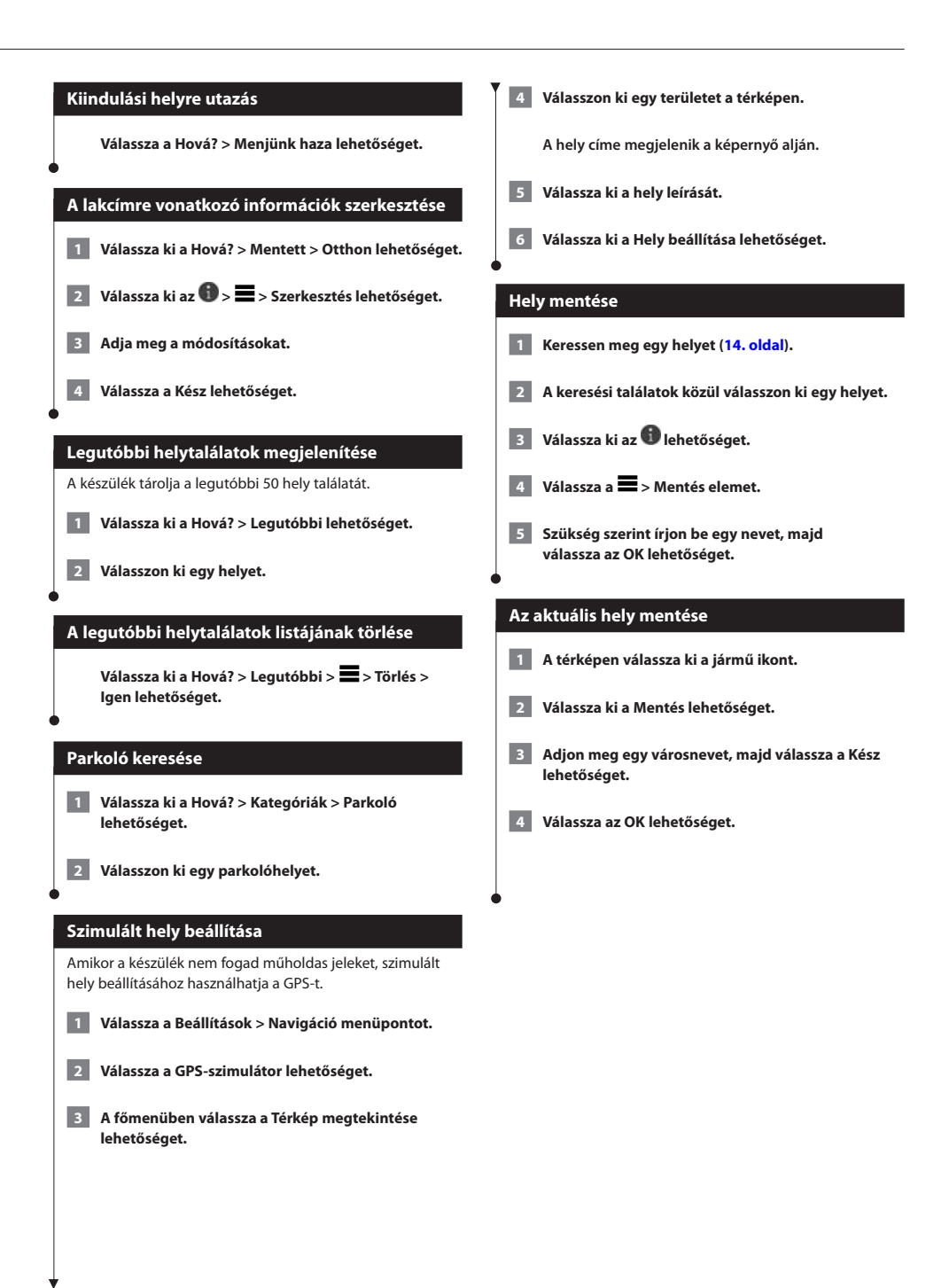

Magyar 17

<span id="page-17-0"></span>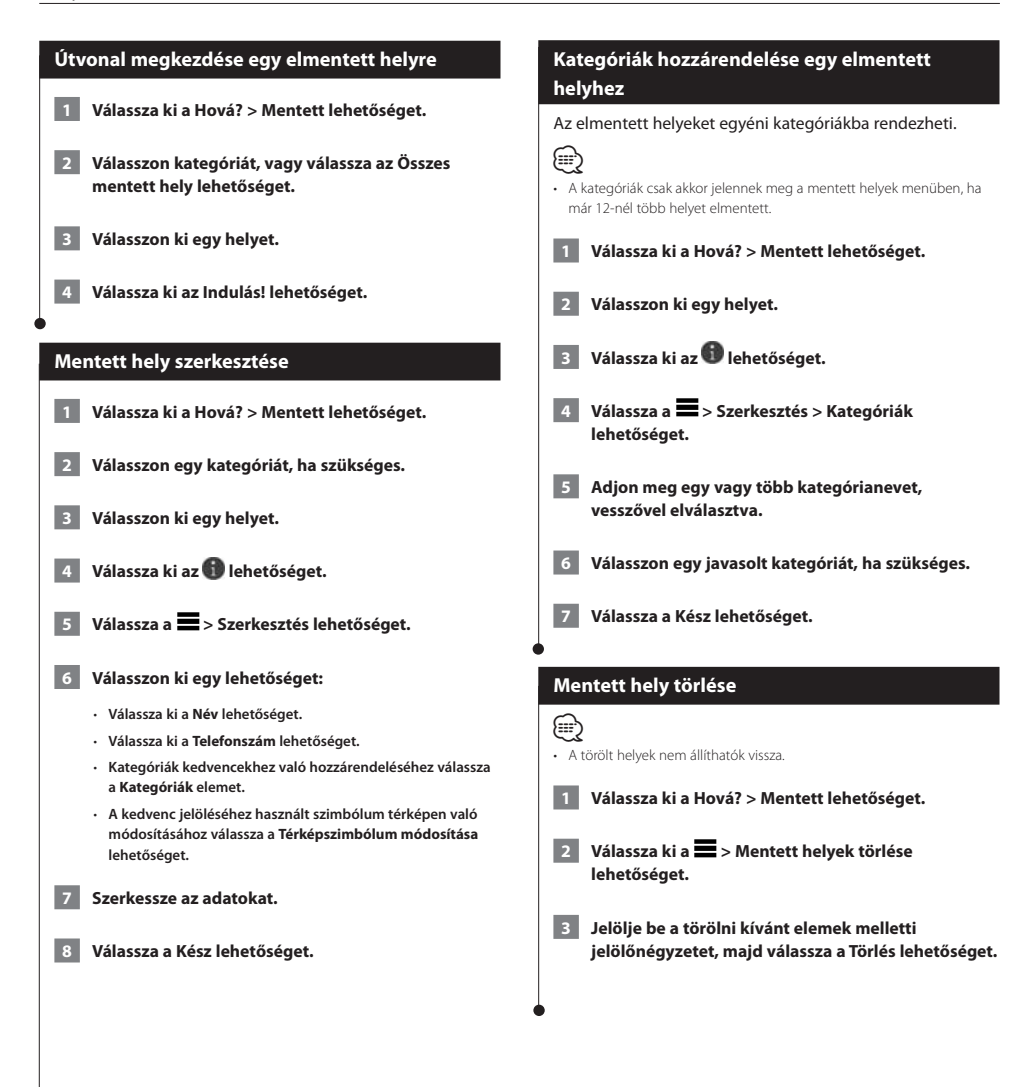

<span id="page-18-0"></span>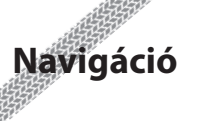

Létrehozhat, testre szabhat és szerkeszthet útvonalakat.

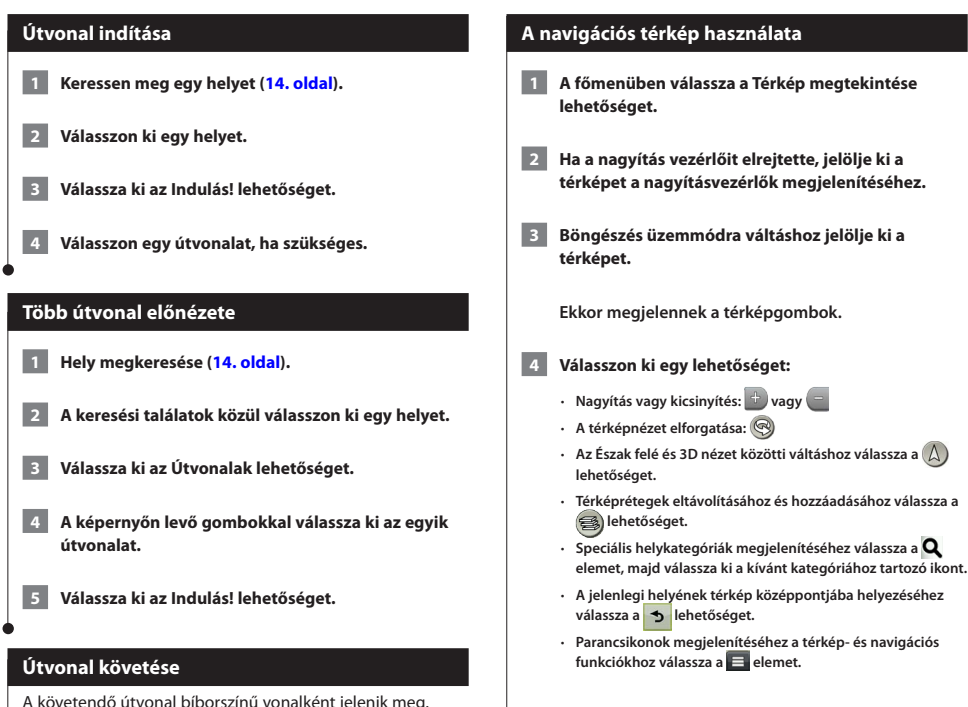

A követendő útvonal bíborszínű vonalként jelenik meg. A célt egy kockás zászló ikon jelzi.

Útközben a készülék hangutasításokkal, a térképen látható nyilakkal és a térkép felső részén található irányjelzésekkel navigálja el a célállomásig. Ha eltér az eredeti útvonaltól, a készülék újratervezi az útvonalat, és megadja az új irányt.

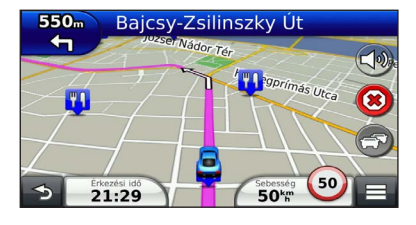

#### <span id="page-19-0"></span>**Pont hozzáadása egy útvonalhoz**

- **1 Útvonalon való haladás közben a <b>D** ikon **megérintésével térjen vissza a főmenübe.**
- **2 Válassza ki a Hová? lehetőséget.**
- **3 Keressen meg egy helyet [\(14. oldal\)](#page-13-3).**
	- **4 Válassza ki az Indulás! lehetőséget.**
- **5 Válassza ki az Aktív útvonalhoz adás lehetőséget.**

#### **Kerülőút**

Egy útvonalon navigálás közben kerülőutakat használhat akadályok, például építési területek elkerülésére.

∕

• Ha az egyetlen rendelkezésre álló ésszerű megoldás az az út, amelyen éppen halad, előfordulhat, hogy a készülék nem javasol kerülőutat.

**A térképen érintse meg a > Kerülőút lehetőséget.**

#### **Útvonal leállítása**

**A térképen érintse meg a <sup>®</sup> ikont.** 

#### <span id="page-19-1"></span>**Javasolt útvonalak használata**

E funkció használata előtt el kell mentenie legalább egy helyet, és engedélyeznie kell az utazási előzmények funkciót (lásd [17. oldal](#page-16-1)).

A myTrends™ funkció használatakor a készülék az utazási előzmények, a hét napja és a napszak alapján előre jelzi az úti célt. Ha egy elmentett helyre már többször utazott, előfordulhat, hogy az adott hely az utazás becsült időtartamával és a forgalmi adatokkal együtt megjelenik a térképen a navigációs sávban.

**A hely eléréséhez javasolt útvonal megtekintéséhez válassza a navigációs sávot.**

#### **A Kijárat szolgáltatásokkal funkció használata**

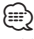

• A Kijárat szolgáltatásokkal használatához autópályán vagy főútvonalon kell haladnia.

Egy útvonalon navigálva benzinkutakat, éttermeket, szállást és mosdót, WC-t kereshet a soron következő kijáratok közelében.

A szolgáltatások lapokon vannak felsorolva, kategóriánként.

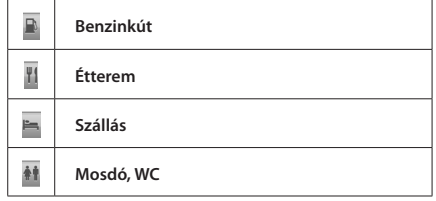

<span id="page-20-0"></span>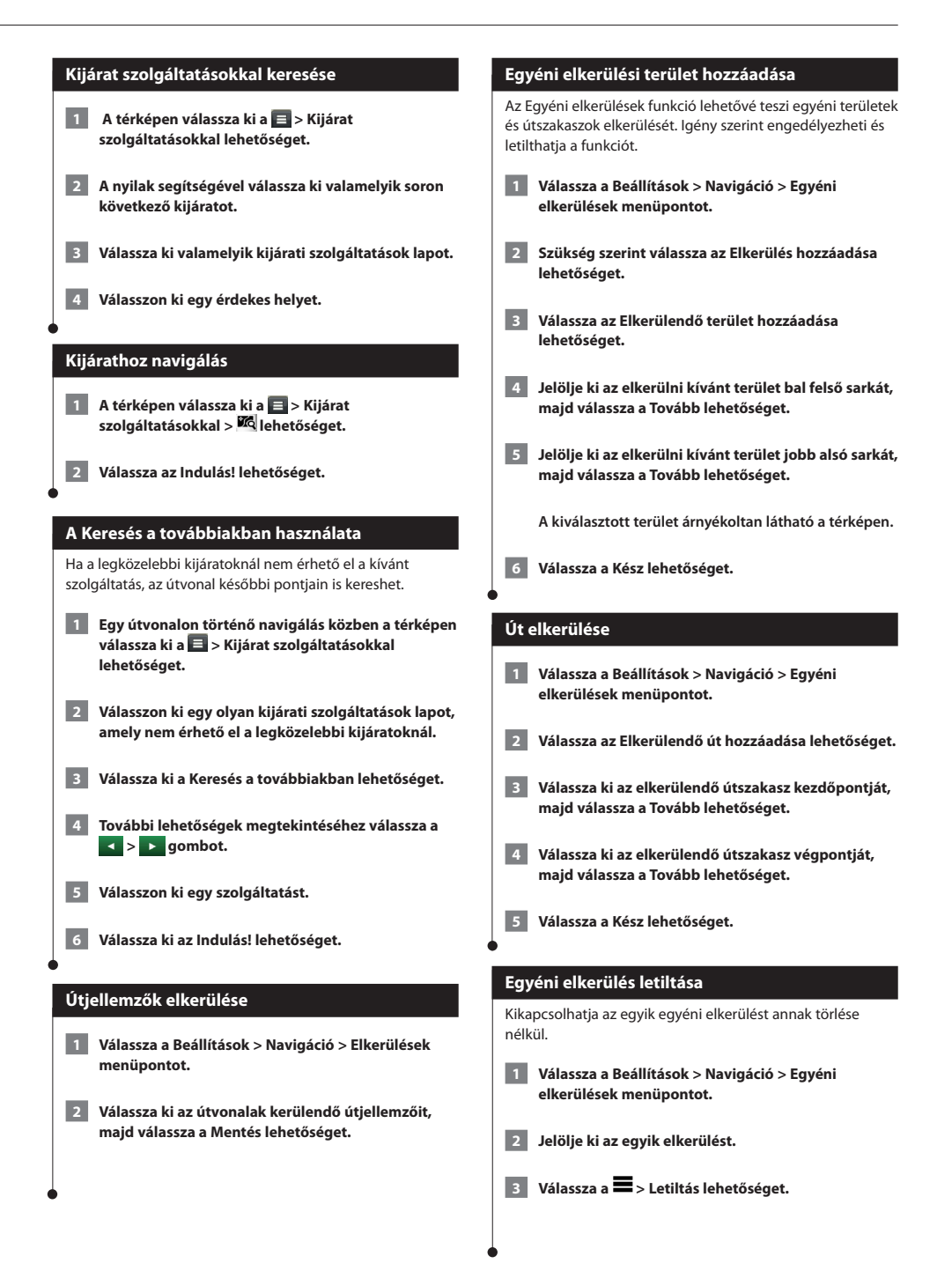

#### <span id="page-21-0"></span>**Egyéni elkerülések törlése**

 **1 Válassza a Beállítások > Navigáció > Egyéni elkerülések menüpontot.**

- **2 Válasszon ki egy lehetőséget.**
	- Az összes egyéni elkerülés törléséhez válassza a **17** ikont.
	- **Az egyik egyéni elkerülés törléséhez válassza ki az elkerülést, majd válassza a > Törlés lehetőséget.**

#### **Speciális kerülőutak engedélyezése**

**Válassza a Beállítások > Navigáció > Speciális kerülőutak elemet.**

#### **Megadott területek elkerülése**

Elkerülhet egy megadott távolságot az útvonal mentén vagy elkerülhet meghatározott utakat is. Ez a funkció akkor hasznos, ha útépítési szakaszokkal, lezárt utakkal vagy rossz útviszonyokkal találkozik.

- **1 Válasszon ki egy úti célt, majd az Indulás! lehetőséget [\(14. oldal\)](#page-13-3).**
- **2** A térképen érintse meg a **E** > Kerülőút **lehetőséget.**
- **3 Válassza a Következő 0,5 mf az útvonalon, Következő 2 mf az útvonalon, Következő 5 mf az útvonalon, illetve a Kerülőút az útvonalhoz tartozó utak sz. lehetőséget.**
- **4 Szükség szerint válassza ki az elkerülendő utat.**

## <span id="page-22-0"></span>**Térképoldalak**

Meghatározhatja, mely adatok jelenjenek meg a térképen, valamint megjelenítheti az út során következő fordulókat és az aktuális hely adatait.

<span id="page-22-1"></span>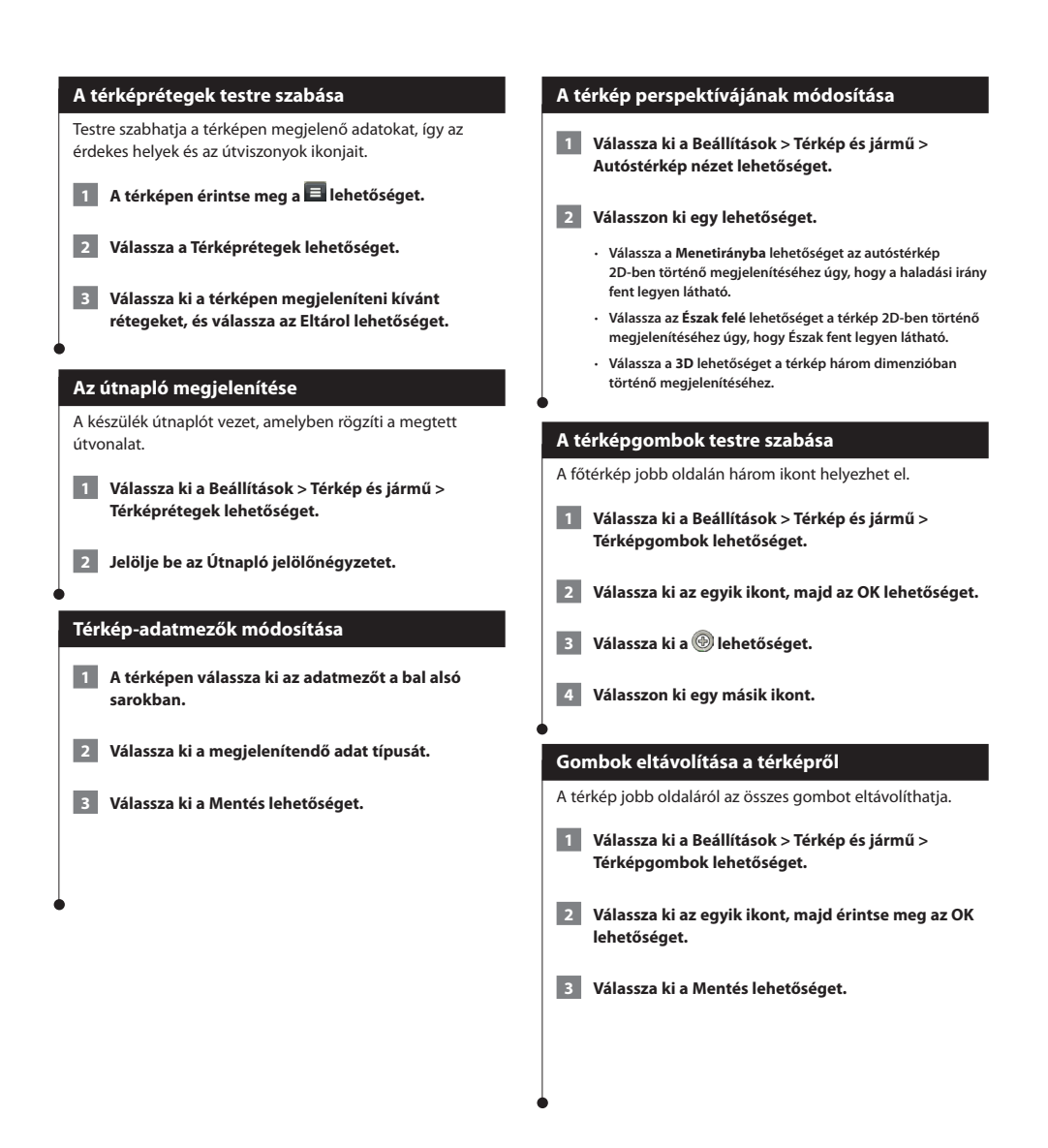

<span id="page-23-0"></span>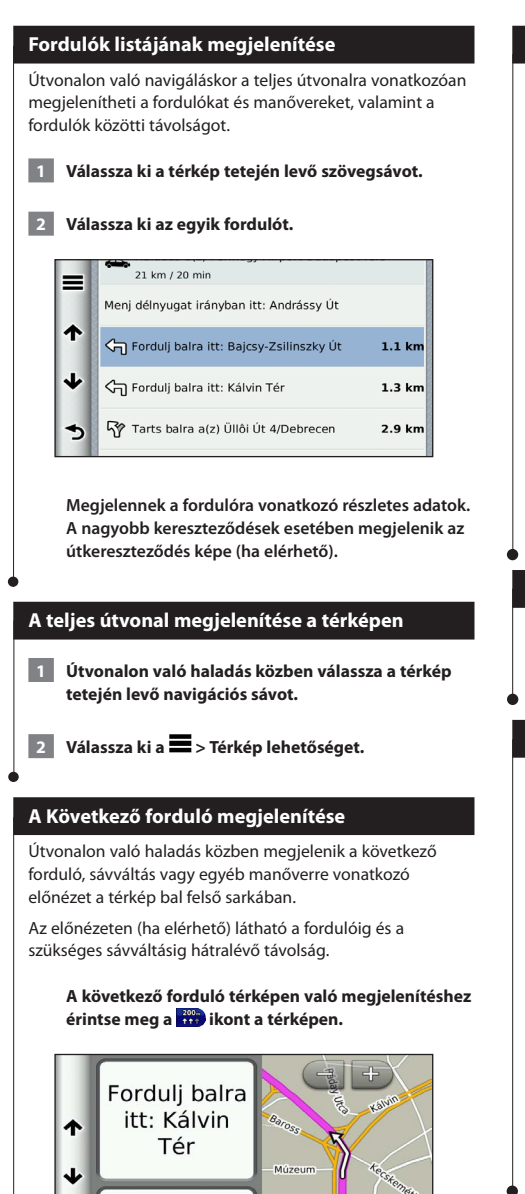

#### **Útkereszteződések megjelenítése**

Útvonalon való haladáskor megjelenítheti a nagyobb utakon található útkereszteződéseket. Amikor már közel van az útkereszteződés, röviden megjelenik annak képe (ha van olyan).

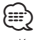

Kereszteződés nézettel rendelkező Sávinformáció lap a DNX4250BT és DNX4250DAB készüléken nem érhető el.

**Az útkereszteződés képének (ha van olyan) megjelenítéséhez érintse meg a ikont.** 

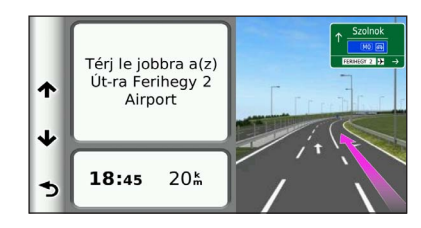

#### **Forgalmi riasztások megtekintése**

Útvonalon való haladáskor forgalmi riasztás jelenhet meg.

#### **További tájékoztatásért válassza ki a riasztást.**

#### **Útadatok megtekintése**

Az útadatokat tartalmazó oldal megjeleníti az aktuális sebességet, és statisztikákkal szolgál az utazásról.

#### **A térképen válassza ki a > Fedélzeti számítógép lehetőséget.**

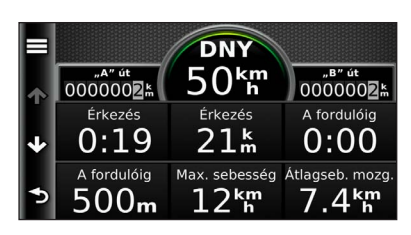

 $2:43$ 

 $2.1<sup>k</sup>$ 

#### <span id="page-24-0"></span>**Útadatok nullázása**

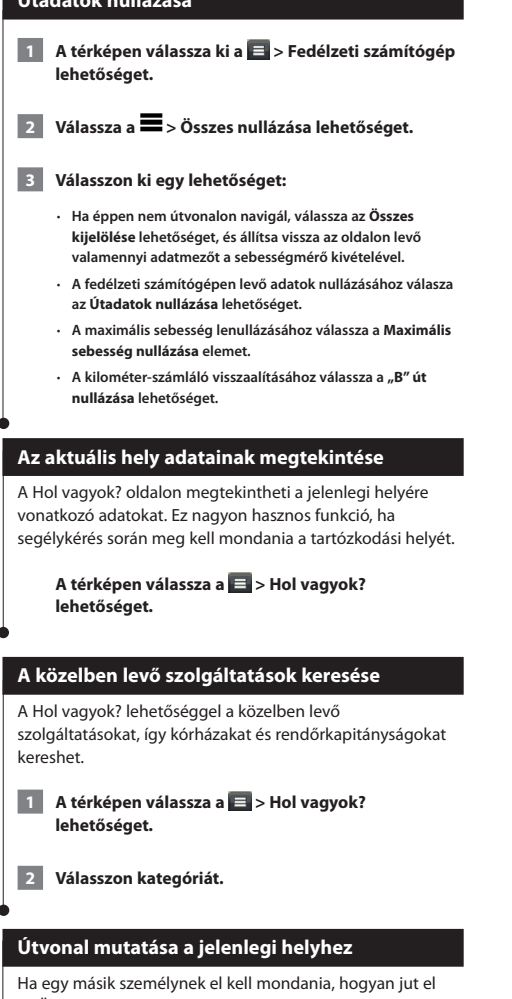

az Ön jelenlegi helyére, a készülék megjeleníti az útvonalak listáját.

Válassza ki az Alkalmazások > Hol vagyok? >  $\blacksquare$  > **Jelenlegi helyre vezető útvonalak lehetőséget.**

## <span id="page-25-0"></span>**Az alkalmazások használata**

A navigációs rendszer alkalmazásai hozzáférést biztosítanak az időjáráshoz, utazástervezéshez, üzemanyaggal kapcsolatos jelentésekhez stb.

#### <span id="page-25-1"></span>**A Smartphone Link alkalmazásról**

A Smartphone Link egy olyan okostelefon-alkalmazás, amely segítségével a navigációs rendszer élő adatokat tölthet le a telefon adatkapcsolata segítségével. A rendszer a Smartphone Link alkalmazásból a Bluetooth vezeték nélküli technológia segítségével kapja meg az adatokat.

A Smartphone Link-csatlakozás biztosítja a hozzáférést a Garmin élő szolgáltatásokhoz. A Garmin élő szolgáltatások ingyenes és előfizetéses csomagokat kínálnak olyan adatok megtekintésére, mint például közlekedési adatok, időjárás és üzemanyagárak.

Az elmentett helyek és a legutóbb talált helyek minden egyes alkalommal szinkronizálásra kerülnek az okostelefonnal, amikor a navigációs rendszer csatlakozik a Smartphone Link alkalmazáshoz.

#### **A Smartphone Link letöltése**

A Smartphone Link bizonyos okostelefonok esetében érhető el. A kompatibilitással és a rendelkezésre állással kapcsolatban tekintse meg telefonja alkalmazáspiacát.

A Smartphone Link az alkalmazáspiacról tölthető le a támogatott telefonon. Az alkalmazások letöltésére és telepítésére vonatkozó információkat a telefon felhasználói kézikönyvében olvashatja.

#### **Csatlakozás a Smartphone Link alkalmazáshoz**

Ahhoz, hogy csatlakozhasson a Smartphone Link alkalmazáshoz, előbb le kell töltenie és telepítenie kell a Smartphone Link alkalmazást a telefonjára.

 **1 A Smartphone Link alkalmazás indítása a telefonon.**

 **2 A csatlakozási információkért lásd a többi Kenwood kézikönyvet és a telefon felhasználói kézikönyvét.**

 **A Smartphone Link alkalmazás csatlakoztatását követően a készülék állapotsorán az ikon jelenik meg.**

#### **Hely küldése a telefonról**

A Smartphone Link alkalmazás navigációs alkalmazásként van regisztrálva a telefonon.

 **1 A telefonon válassza ki a gombot az egy adott helyre történő navigáció megkezdéséhez (lásd a telefon felhasználói kézikönyvét).**

 **2 Az alkalmazásmenüben válassza a Smartphone Link alkalmazást.**

**A következő alkalommal, amikor csatlakoztatja a készüléket a telefonhoz, a hely átvitelre kerül a készülék Legutóbbi találatok helyére.**

#### **Hívások letiltása csatlakozás közben**

Mialatt az eszköz a telefonhoz csatlakozik és Garmin élő szolgáltatást fogad, a felhasználó kikapcsolhatja a kihangosított hívásokat.

- **1 Válassza az Alkalmazások > Smartphone Link lehetőséget.**
- **2 Válassza ki a telefonját.**

 **3 Törölje a Kihangosított hívás jelölőnégyzetet.**

#### <span id="page-26-1"></span><span id="page-26-0"></span>**A Garmin élő szolgáltatások**

A Garmin élő szolgáltatások használata előtt a készüléket támogatott, Smartphone Link alkalmazást használó okostelefonhoz kell csatlakoztatni **[\(26. oldal](#page-25-1))**.

Egyes Garmin élő szolgáltatások, mint például az Időjárás, külön alkalmazásként érhetők el a készüléken. Más Garmin élő szolgáltatások, mint például az Aktuális forgalom, a készülék meglévő navigációs funkcióit egészítik ki. A Smartphone Link-csatlakozás biztosítja a hozzáférést a Garmin élő szolgáltatásokhoz. A Garmin élő szolgáltatások ingyenes és előfizetéses csomagokat kínálnak olyan adatok megtekintésére, mint például közlekedési adatok, időjárás és üzemanyagárak.

A Garmin élő szolgáltatást igénylő funkcióknál megjelenik a Smartphone Link szimbólum és ezek a funkciók csak Smartphone Link-csatlakozás esetén láthatók.

#### **Előfizetés a Garmin élő szolgáltatásokra**

A Garmin Live Services szolgáltatásokra a telefonon található Smartphone Link alkalmazás segítségével kell előfizetnie.

 **1 Indítsa el a Smartphone Link alkalmazást a telefonján [\(26. oldal\)](#page-25-1).**

 **2 Válassza a Garmin élő szolgáltatások lehetőséget.**

**Megjelenik a szolgáltatások és előfizetési árak listája.**

 **3 Válasszon egy szolgáltatást.**

- **4 Válassza ki az árat.**
- **5 Válassza az Előfizetés lehetőséget.**
- **6 Kövesse a képernyőn megjelenő utasításokat.**

#### **Az ecoRoute ismertetése**

Az ecoRoute funkció kiszámítja a jármű üzemanyagfogyasztását, a CO2-kibocsátást és a cél eléréséhez szükséges üzemanyag árát; valamint az általa nyújtott eszközökkel hatékonyabbá tehető az üzemanyag felhasználása.

Az ecoRoute funkció által szolgáltatott adatok csupán becslések. A szolgáltatás az adatokat nem a járműről olvassa le. Ha az adott járművel és vezetési szokásokkal felhasznált üzemanyagról pontosabb jelentéseket kíván kapni, állítsa be az üzemanyag-fogyasztás értékeit.

#### **Járműprofil létrehozása**

A járműprofil alapján az ecoRoute kiszámítja gépkocsija gazdaságos üzemanyag-fogyasztását.

- **1 Válassza az Alkalmazások > ecoRoute lehetőséget.**
- **2 Írja be a kért adatokat, és válassza ki a Tovább elemet.**
- **3 Válassza a Kész lehetőséget.**

#### **Járműprofil nullázása**

- **1 Válassza az Alkalmazások > ecoRoute > Járműprofil lehetőséget.**
	- **2 Válassza a Nullázás lehetőséget.**

#### **Üzemanyag-fogyasztás beállítása**

Tankolás után ezzel a funkcióval frissítheti a gazdaságos üzemanyag-fogyasztásra vonatkozó adatokat.

- **1 Válassza az Alkalmazások > ecoRoute > Benzinkútnál elemet.**
- **2 Adja meg az aktuálisan érvényes üzemanyagárat.**
- **3 Adja meg, mennyi üzemanyagot fogyasztott a jármű az utolsó tankolás óta.**
- **4 Adja meg, mekkora távolságot tett meg az utolsó tankolás óta.**
- **5 Válassza a Tovább lehetőséget.**

#### <span id="page-27-0"></span>**Az ecoChallenge verseny**

Az ecoChallenge verseny a vezetési szokások formálása révén még nagyobb üzemanyag-megtakarítást tesz lehetővé. Minél magasabb ecoChallenge pontszámot ér el, annál több üzemanyagot takarít meg. Az ecoChallenge a jármű mozgása során összegyűjtött adatok alapján kiszámítja az Ön pontszámait.

A Térkép oldalon az ecoChallenge verseny <sup>0</sup> ikonja mutatja az elért pontszámot.

#### **Válassza az Alkalmazások > ecoRoute > ecoChallenge lehetőséget.**

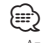

• Az ecoChallenge versenyen elért részletes pontszámok megtekintéséhez érintse meg az ikont.

A vezetési verseny ikonján a levél színe a versenyben mutatott teljesítményének megfelelően változik.

#### **Az ecoChallenge versenyen elért pontszámok**

- **Összpontszám**: a sebességi, gyorsulási és fékezési pontok összege.
- **Sebesség**: a jármű takarékos üzemanyag-fogyasztásának megfelelő sebességgel történő vezetéséért járó pontok (a legtöbb jármű esetén 70–100 km/h között).
- **Gyorsítás**: a fokozatos gyorsítással pontokat szerezhet, a hirtelen gyorsítással pedig pontokat veszíthet.
- **Fékezés**: a fokozatos fékezéssel pontokat szerezhet, a hirtelen fékezéssel pedig pontokat veszíthet.

#### **Az ecoChallenge pontszámok elrejtése**

 **1 Válassza ki a Beállítások > Térkép és jármű > Térképgombok lehetőséget.**

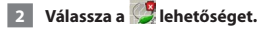

 **3 Válassza az OK lehetőséget.**

#### **A pontszámok lenullázása**

Újrakezdheti az ecoChallenge versenyt.

- **1 Válassza ki az Alkalmazások > ecoRoute™ > ecoChallenge lehetőséget.**
- **2** Válassza a  $\blacksquare$  > Nullázás lehetőséget.

 **3 Válassza az Igen lehetőséget.**

#### **Az üzemanyag-fogyasztás megtekintése**

 **1 Válassza az Alkalmazások > ecoRoute > Üzemanyag-fogyasztás lehetőséget.**

> **Az oldal alján látható diagram az egy bizonyos időszakra vonatkozó átlagos üzemanyagfogyasztást mutatja.**

- **2 Nagyításhoz válassza ki a diagram megfelelő részét.**
- **3 Az üzemanyag-takarékossági adatok törléséhez válassza a Nullázás lehetőséget.**

#### **A megtett útról szóló jelentés**

A megtett útról szóló jelentés figyeli az úti célhoz való navigálás során megtett távolságot, a menetidőt, az átlagos üzemanyag-megtakarítást és a felhasznált üzemanyag költségét.

Minden egyes levezetett úthoz külön jelentés készül. Ha a készüléken leállít egy útvonalat, akkor is létrejön az addig megtett útról szóló jelentés.

A kilométernapló létrehozása automatikusan, az egyes leállások vagy az útvonalak teljesítése során történik.

#### **A megtett útról szóló jelentés megtekintése**

A 20 legfrissebb jelentést tekintheti meg.

- **1 Válassza az Alkalmazások> ecoRoute > Megtett útról szóló jelentés lehetőséget.**
- **2 Válasszon ki egy jelentést.**

**A jelentésadatok nullázásához válassza a Nullázás lehetőséget.**

<span id="page-28-0"></span>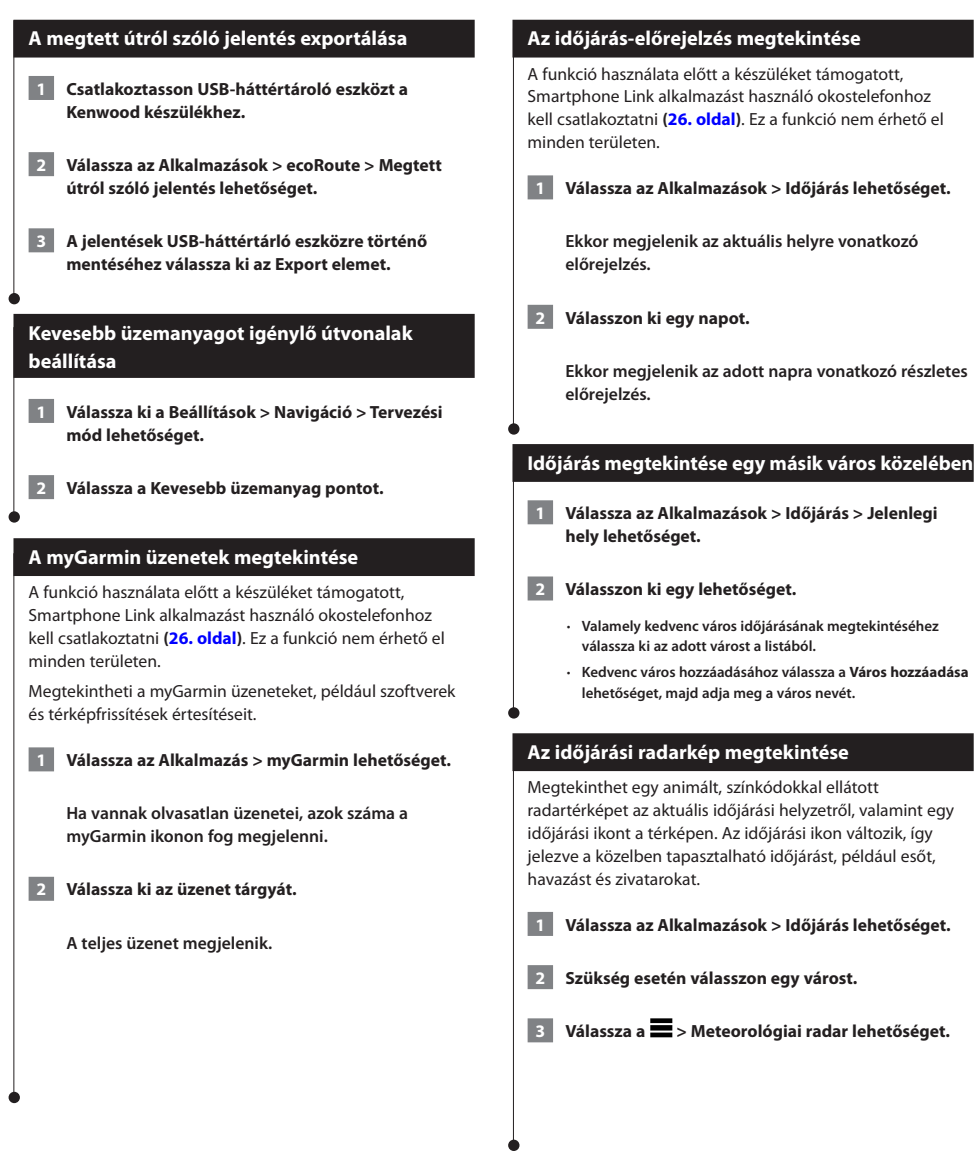

<span id="page-29-0"></span>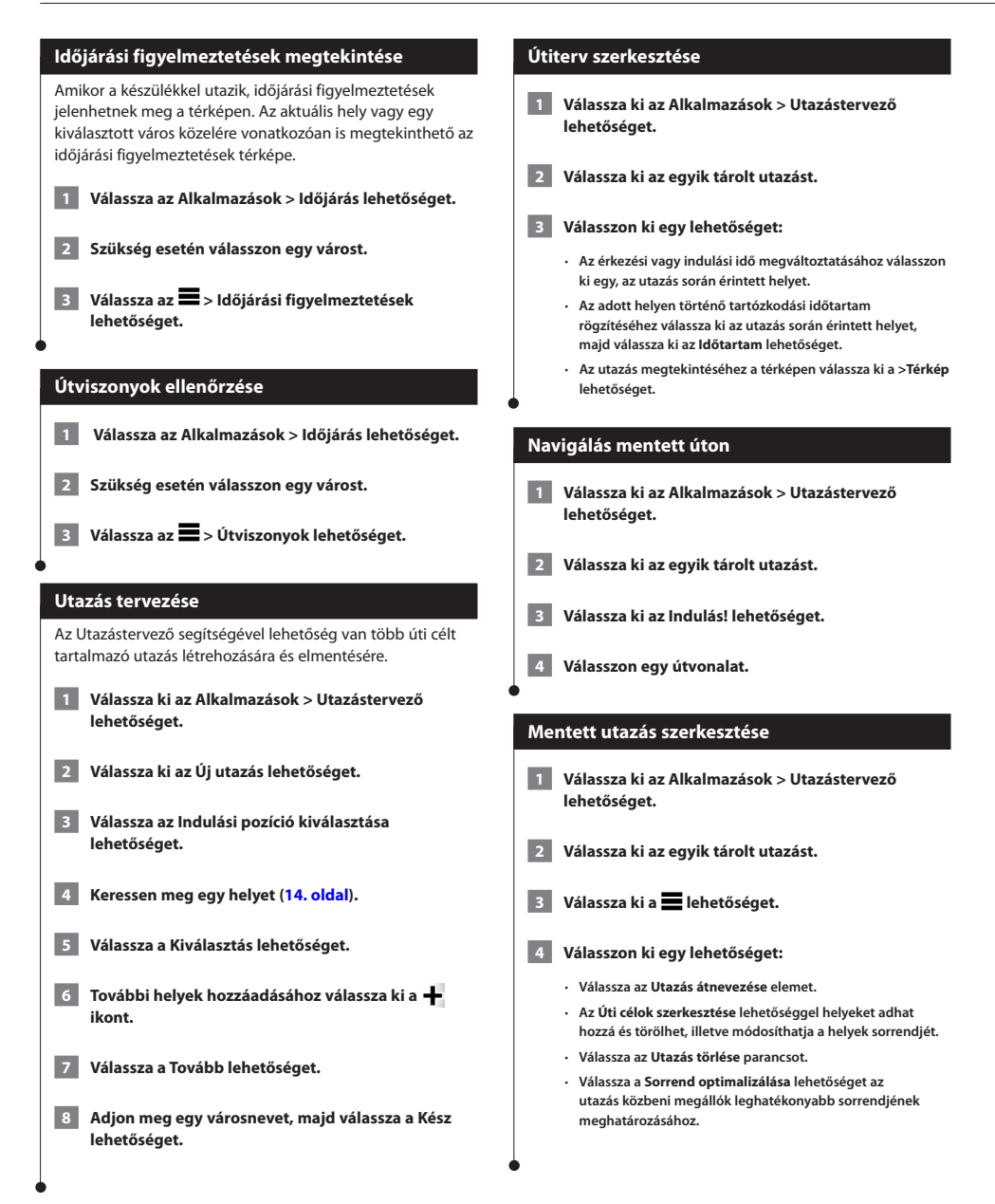

#### <span id="page-30-0"></span>**A világóra használata**

- **1 Válassza ki az Alkalmazások > Világóra lehetőséget.**
- **2 Szükség szerint válasszon ki egy várost, írjon be egy városnevet, majd válassza a Kész lehetőséget.**

#### **A világtérkép megtekintése**

**Válassza ki az Alkalmazások > Világóra > lehetőséget.** 

**Az éjszakai órák a térkép satírozott területén láthatók.** 

#### **Parkoló keresése**

Ahhoz, hogy használhassa ezt a funkciót, elő kell fizetnie a Dynamic Parking szolgáltatásra, és csatlakoztatnia kell a készülékét egy támogatott telefonra, amelyen fut a Smartphone Link [\(26. oldal\)](#page-25-1). Ez a funkció nem érhető el minden területen.

A funkció részletes parkolási információkat kínál, beleértve a rendelkezésre álló parkolóhelyeket a közeli parkolóházakban, valamint azok díjszabását.

- **1 Válassza az Alkalmazások > Parkoló lehetőséget.**
- **2 Válasszon ki egy parkolóhelyet.**

# <span id="page-31-0"></span>**Közlekedési információk**

A beépített vevő segítségével a navigációs rendszer képes közlekedési adatok vételére és felhasználására. Közlekedési információ érkezése esetén megjelenik az esemény a térképen, így az útvonal megváltoztatható a közlekedési esemény elkerülése érdekében.

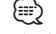

• A közlekedési információ nem érhető el minden területen.

#### **FIGYELEM!**

A Garmin és a JVC KENWOOD nem vállal felelősséget a közlekedési adatok pontosságáért és időszerűségéért.

Előfordulhat, hogy a közlekedési információk nem érhetők el minden területen és országban.

#### **Közlekedési előfizetés aktiválása**

Nem szükséges aktiválni a navigációs rendszerhez tartozó előfizetést. Az előfizetés automatikusan aktiválódik, amint a rendszer műholdas jelet kap, miközben a készülék közlekedési adatokat vesz a szolgáltatótól.

#### **A forgalmi adatok magyarázata**

Navigációs rendszere képes közlekedési adatok fogadására a beépített közlekedésiadat-vevő használatával, vagy ha előfizet a Garmin élő szolgáltatások közlekedésiadatszolgáltatására **([27. oldal](#page-26-1))**. A közlekedési adatok vételéhez a közlekedési adatvevőnek a közlekedési adatokat sugárzó állomás adatátviteli hatósugarában kell lennie. A forgalmi infó előfizetés automatikusan aktiválódik, amint a navigációs rendszer műholdas jelet kap, miközben a készülék közlekedési adatokat vesz a szolgáltatótól. További előfizetéseket bármikor hozzáadhat a rendszerhez. A közlekedésiadat-vevőkről és a lefedett területekről a [www.garmin.com/traffic](www.garmin.com/kenwood) oldalon olvashat információkat.

#### **Közlekedési adatok használata Smartphone Link használatával**

Ha közlekedésiadat-előfizetést vásárol, akkor a Smartphone Link alkalmazás használatával fogadhatja a közlekedési adatokat. Ha a navigációs rendszer a Smartphone Link alkalmazáshoz csatlakozik, és lefedettségi területen belül van, akkor rendszere elkezdi megjeleníteni a közlekedési adatokat. A közlekedési adatok nem minden területen érhetők el.

 **1 Fizessen elő telefonjáról a Garmin élő szolgáltatások közlekedésiadat-szolgáltatására ([27. oldal](#page-26-1)).**

 **2 Csatlakoztassa készülékét Smartphone Link alkalmazáshoz ([26. oldal](#page-25-1)).**

#### **A Forgalom ikon**

Forgalmi információ fogadásakor a Térkép oldalon megjelenik a forgalom ikon. A forgalom ikon a közlekedési helyzet állapotától függően eltérő színű.

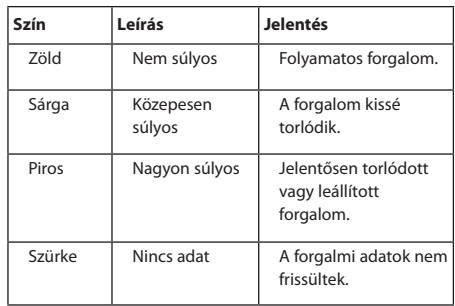

<span id="page-32-0"></span>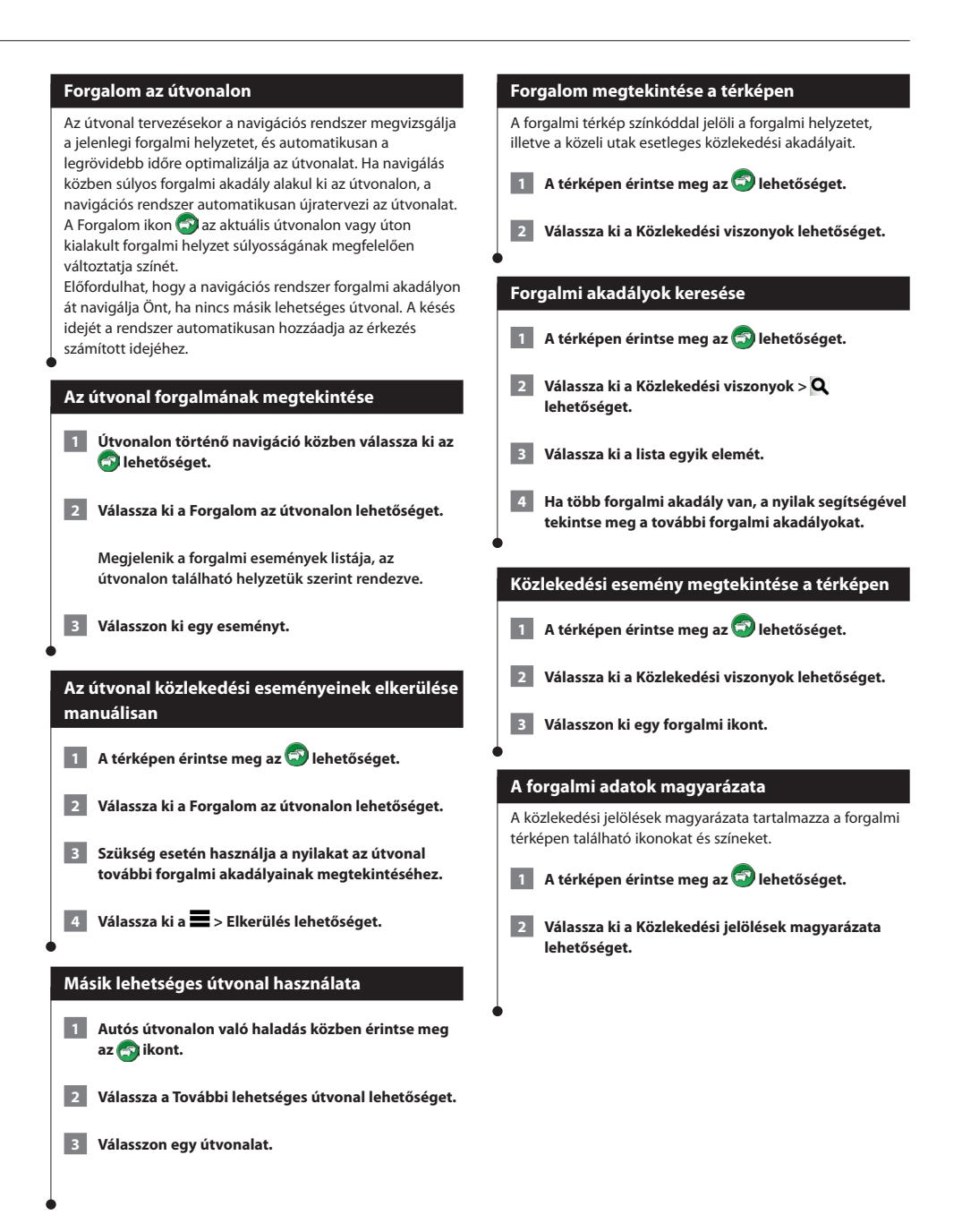

#### <span id="page-33-0"></span>**Forgalmi kamerákra vonatkozó tudnivalók**

Ahhoz, hogy használhassa ezt a funkciót, elő kell fizetnie a photoLive szolgáltatásra, és csatlakoztatnia kell a készülékét egy támogatott telefonra, amelyen fut a Smartphone Link [\(26. oldal\)](#page-25-1). Ez a funkció nem érhető el minden területen.

A forgalmi kamerák a nagyobb főútvonalak és útkereszteződések közlekedési viszonyairól készítenek élő képeket. Elmentheti a rendszeresen megtekinteni kívánt kamerákat.

#### **Forgalmi kamera mentése**

- **1 Válassza az Alkalmazások > MyCameras lehetőséget.**
- **2 Válassza a Kamera hozzáadása lehetőséget.**
- **3 Válasszon ki egy utat.**
- **4 Válasszon ki egy kereszteződést.**
- **5 Válassza a Mentés lehetőséget.**

#### **Forgalmi kamera megtekintése**

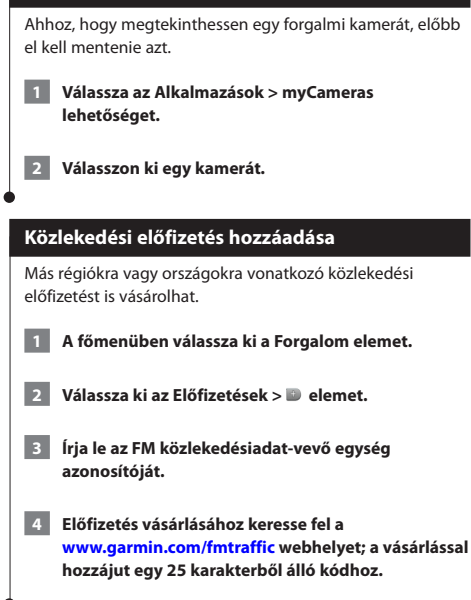

## <span id="page-34-0"></span>**A beállítások testre szabása**

Testre szabhatja GPS navigációs rendszerének beállításait.

#### **A navigációs rendszer testre szabása**

 **1 Válassza a Beállítások lehetőséget.**

- **2 Válasszon ki egy beállításkategóriát.**
- **3 Válassza ki azokat a beállításokat, amelyeket módosítani szeretne.**

#### **A térképbeállítások módosítása**

#### **Válassza ki a Beállítások > Térkép és jármű lehetőséget.**

- **Jármű**—érintse meg a **Módosítás** elemet az Ön aktuális pozícióját jelölő ikon módosításához a térképen. Válassza ki a használni kívánt ikont, majd a **Mentés** lehetőséget.
- • **Autóstérkép nézet**—a térkép perspektívájának kiválasztása.
- • **Térképrészlet**: a térkép részletességének kiválasztása. A részletesebb megjelenítés lassíthatja a térkép behívását.
- • **Térkép témája**—térképadatok színének módosítása.
- • **Térképgombok**: A térképen megjelenő ikonok beállítása. A térképen max. három ikon jelenhet meg.
- **Térképrétegek**: A térképen megjelenő adatok beállítása.
- **Műszerfalak**: A térkép műszerfal nézetének beállítása.
- **myMaps**: Beállítja a készülék által használt telepített térképeket.

#### **Térképek engedélyezése**

 **1 Válassza ki a Beállítások > Térkép és jármű > myMaps lehetőséget.**

 **2 Válasszon egy térképet.**

#### **A navigációs beállítások módosítása**

#### **Válassza a Beállítások > Navigáció menüpontot.**

- • **Tervezési mód**—útvonal-beállítások.
- **Elkerülések**—az útvonalon elkerülendő útjellemzők megadása.
- **Egyéni elkerülések**—lehetővé teszi egyénileg beállított úttípusok és területek elkerülését.
- **Speciális kerülőutak**—egy kerülőút hosszának beállítása.
- **Biztonságos üzemmód**—letilt minden olyan funkciót, amelyhez jelentős kezelői felügyelet szükséges, így vezetés közben elvonhatja a figyelmet.
- **GPS-szimulátor**—Megakadályozza, hogy az eszköz GPS-jeleket fogadjon, és így akkumulátorfeszültséget takarít meg.

#### **A megjelenítési beállítások módosítása**

#### **Válassza ki a Beállítások > Kijelző lehetőséget.**

• **Színes üzemmód**: világos háttérhez érintse meg a **Nappal**, sötét háttérhez az **Éjszaka**, illetve ha azt szeretné, hogy a rendszer automatikusan váltson a fenti két opció között, érintse meg az **Automatikus** opciót.

#### **Útvonal-beállítások**

#### **Válassza ki a Beállítások > Navigáció > Tervezési mód lehetőséget.**

Az útvonal az adott útra vonatkozó sebességek és a jármű gyorsulási adatai alapján kerül megtervezésre.

- **Rövidebb idő**: olyan útvonalak tervezése, amelyeken gyorsabban haladhat, viszont előfordulhat, hogy nagyobb távolságot kell megtennie az úti célig.
- **Kisebb távolság**: olyan útvonalak tervezése, amelyeken kisebb távot kell megtennie, de előfordulhat, hogy az utazás tovább tart.
- **Kevesebb üzemanyag**: olyan útvonalak tervezése, amelyek kisebb üzemanyag-fogyasztással járnak, mint a többi útvonal.

#### <span id="page-35-0"></span>**Az Időbeállítások frissítése**

**Válassza ki a Beállítások > Mértékegységek és idő lehetőséget.**

- • **Pontos idő**: a pontos idő automatikus frissítéséhez válassza az **Automatikus** lehetőséget. Ha az Automatikus lehetőség nincs kiválasztva, 15 perces lépésekben állíthatja be az időt.
- • **Időformátum**: válasszon 12 órás, 24 órás vagy UTC időformátumot.
- **Mértékegységek**—a távolságra használt mértékegységek beállítása.

#### <span id="page-35-1"></span>**A nyelv beállítása**

**Válassza ki a Beállítások > Nyelv és billentyűzet lehetőséget.**

- • **Beszéd nyelve**—a hangparancsok nyelvének beállítása.
- • **Billentyűzet nyelve**—a billentyűzet nyelvének beállítása.
- **Billentyűzetkiosztás**—a billentyűzetkiosztás beállítása.

#### **Fokozott biztonság**

**Válassza ki a Beállítások > Navigáció > Tervezési mód lehetőséget.**

• **Csökkentett mód**: a csökkentett mód be- és kikapcsolása. A csökkentett mód mozgó jármű esetén letilt minden olyan funkciót, amelyhez jelentős kezelői felügyelet szükséges, így vezetés közben elvonhatja a figyelmet.

#### **Készülék- és adatvédelmi beállítások**

#### **Válassza ki a Beállítások > Eszköz elemet.**

• **Névjegy**: a szoftververzió számát, a készülék azonosítóját és a szoftver további jellemzőire vonatkozó információkat tartalmazza.

### {≕}

- • Az információra a rendszerszoftver frissítésekor, illetve további térképadatok vásárlásakor van szükség [\(37. oldal\)](#page-36-1).
- **Utazási előzmények**: lehetővé teszi, hogy a készülék információkat rögzítsen a myTrends ([20. oldal](#page-19-1)) és az Útnapló funkciók számára.
- **Utazási előzmények törlése**—törli az utazási előzményeket a myTrends ([20. oldal\)](#page-19-1) és az Útnapló funkciók esetében.

#### **Beállítások visszaállítása**

Lehetőség van meghatározott beállításkategóriák illetve az összes beállítás gyári alapértékekre történő visszaállítására.

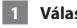

 **1 Válassza a Beállítások lehetőséget.**

 **2 Ha szükséges, válasszon egy beállításkategóriát.**

**3 Válassza ki a**  $\blacksquare$  **> Visszaállít lehetőséget.** 

<span id="page-36-0"></span>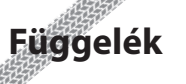

Ez a függelék további információkat nyújt a navigációs rendszerre vonatkozóan, pl. arról, hogyan frissítheti a szoftvert és a térképadatokat.

#### **A szoftver frissítése**

<span id="page-36-1"></span>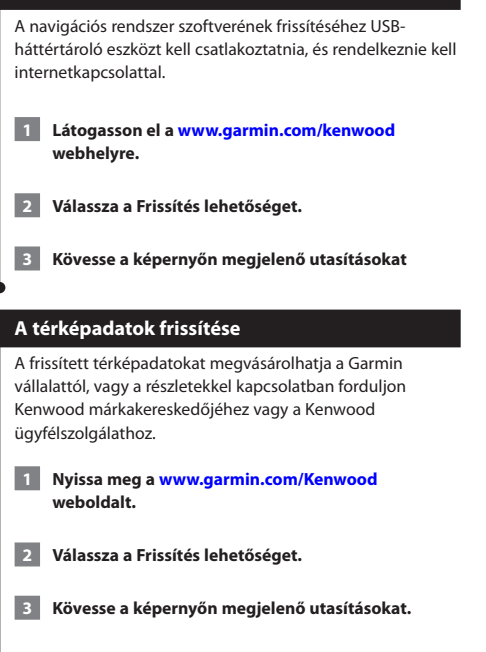

#### **Térfigyelő kamerák**

#### **VIGYÁZAT**

A Garmin és a JVC KENWOOD nem vállal felelősséget a sebességmérő kamerák adatbázisának pontosságáért, illetve az azok használatából származó következményekért.

A térfigyelő kamerák információi nem mindenhol állnak rendelkezésre. Az elérhetőségről a<http://my.garmin.com> oldalon talál további információt. Az adott helyekre vonatkozóan a készülék több száz térfigyelő kamera helyét tartalmazza. A navigációs rendszer figyelmeztet, ha térfigyelő kamerához közelít, és azt is jelezheti, ha túl gyorsan hajt. Az információkat legalább hetente frissítik, így Ön minden esetben a legfrissebb adatokat használhatja.

Bármikor vásárolhat új régióra vonatkozó adatokat, vagy megújíthatja előfizetését. Minden megvásárolt régióadatcsomag rendelkezik lejárati idővel.

#### <span id="page-37-0"></span>**Egyéni ÉH-k (Érdekes helyek)**

Lehetőség van egyéni érdekes helyeket (ÉH) tartalmazó adatbázisok kézzel történő betöltésére, amelyek az interneten számos cég honlapjáról megszerezhetők. Néhány egyéni ÉH-adatbázis figyelmeztetéseket is tartalmazhat az egyes pontokra vonatkozóan, pl. térfigyelő rendszer vagy iskolai zóna. A készülék jelzi, ha ilyen helyek közelébe ér a járművel. Az Ön felelőssége megbizonyosodni arról, hogy törvényesen használja-e a traffipax információkat az adott helyen.

#### **VIGYÁZAT**

A Garmin és a JVC KENWOOD nem vállal felelősséget egyéni ÉH-adatbázis használatának következményeiért, illetve az egyéni ÉH-adatbázisok pontosságáért.

Az ÉH-adatbázis letöltése után a Garmin POI Loader használatával telepítheti az érdekes helyeket egy USB-háttértároló eszközre. Az érdekes helyek letöltéséhez használjon USB-háttértároló eszközt. A POI Loader a következő webhelyről tölthető le:

[www.garmin.com/products/poiloader](http://www.garmin.com/products/poiloader). További információ a POI Loader súgójában található; a Súgó megnyitásához nyomja meg a **Súgó** gombot.

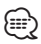

• Egyéni ÉH-k minden egyes készülékre történő áttöltésénél a rendszerben mentett többi egyéni ÉH törlésre kerül.

#### **Egyéni érdekes helyek keresése**

- **1 Válassza a Hová? > Kategóriák > Egyéni ÉH-k lehetőséget.**
- **2 Válasszon kategóriát.**

A legújabb ingyenes szoftverfrissítéseket (a térképadatokon kívül) a Garmin termékek teljes élettartama alatt letöltheti a Garmin weboldalról: <www.garmin.com/Kenwood>

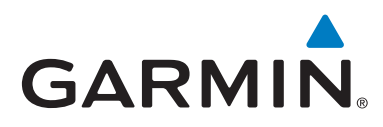

© 2013-2014 Garmin Ltd. vagy leányvállalatai

Garmin International, Inc. 1200 East 151st Street, Olathe, Kansas 66062, USA

Garmin (Europe) Ltd. Liberty House, Hounsdown Business Park, Southampton, Hampshire, SO40 9LR, UK

Garmin Corporation No. 68, Zhangshu 2nd Road, Xizhi Dist., New Taipei City, 221, Tajvan (Kínai Köztársaság)

[www.garmin.com](http://www.garmin.com)

Termékszám: 190-01687-62 Rev. C

A Garmin® és a Garmin embléma a Garmin Ltd. vagy leányvállalatai az Egyesült Államokban és más országokban bejegyzett védjegye. Az ecoRoute™, a myTrends™ és a trafficTrends™ a Garmin Ltd. vagy leányvállalatai védjegyei. Ezek a védjegyek a Garmin kifejezett engedélye nélkül nem használhatók. A HERE az Egyesült Államokban és más országokban bejegyzett védjegynek számít. A Bluetooth® védjegy és logók a Bluetooth SIG, Inc. tulajdonai, amelyek használatára a Garmin engedéllyel rendelkezik. Az ebben a dokumentációban említett egyéb vállalatnevek és védjegyek birtokosaik tulajdonát képezik. Minden jog fenntartva.